# DIGITAALISEN KIRJASTON KÄYTETTÄVYYDEN ARVIOINTI: JYKDOK-FINNAN KÄYTETTÄVYYS-TUTKIMUS

Hanna Heinänen

Tampereen yliopisto Informaatiotieteiden yksikkö Informaatiotutkimus ja interaktiivinen media Pro gradu -tutkielma Joulukuu 2013

TAMPEREEN YLIOPISTO, Informaatiotieteiden yksikkö Informaatiotutkimus ja interaktiivinen media HEINÄNEN HANNA: Digitaalisen kirjaston käytettävyyden arviointi: JYKDOK-Finnan käytettävyystutkimus Pro gradu -tutkielma, 63 s., 3 liites. Joulukuu 2013

*Tutkielma tarkastelee tiedonhakujärjestelmien käytettävyyttä ja käytettävyyden arviointia. Painopiste on verkkoympäristössä toimivien kirjastojen tiedonhakujärjestelmien, ns. digitaalisten kirjastojen käytettävyyden tutkimisessa ja tutkimusmenetelmissä. Digitaalisen kirjaston ominaisuuksiin kuuluu mm. käyttäjän mahdollisuudet hakea tietoa omien tarpeidensa ja tottumustensa mukaisesti.*

*Kirjallisuuskatsauksessa tutustutaan digitaalisiin kirjastoihin ja niiden käytettävyyden arviointiin sopiviin menetelmiin. Siinä esitellään myös käytettävyyden ja käytettävyystestauksen perusasiat sekä kartoitetaan tutkimuksen kohderyhmän, tutkijoiden ja tutkijaopiskelijoiden tiedonhakutapoja.* 

*Tutkielmaan kuuluu käytettävyystutkimus, joka suoritettiin Jyväskylän yliopiston kirjaston tiedonhakujärjestelmälle, JYKDOK-Finnalle keväällä 2013. Tutkimusmenetelmänä käytettiin käytettävyystestausta. Käytettävyystestaukseen osallistui yhteensä 7 Jyväskylän yliopiston opiskelijaa humanistisesta, yhteiskuntatieteellisestä sekä kauppatieteellisestä tiedekunnasta. Tutkimus paljasti yhteensä 19 vakavuudeltaan vaihtelevaa käytettävyysongelmaa. Tutkimuksen aikana havainnoitiin myös testikäyttäjien tiedonhakutapoja.*

*Testikäyttäjät olivat yleisesti tyytyväisiä JYKDOK-Finnan ulkoasuun ja käytettävyyteen. Toisaalta voidaan todeta, että vaikka tavoitteena on tehdä JYKDOK-Finnasta mahdollisimman helppokäyttöinen, ohjeiden merkitystä käyttäjän kannalta ei voi tässä vaiheessa korostaa liikaa.* 

*Avainsanat: käytettävyys, käytettävyystestaus, digitaalinen kirjasto, tiedonhakujärjestelmä, tiedonhakumenetelmät*

# Sisällysluettelo

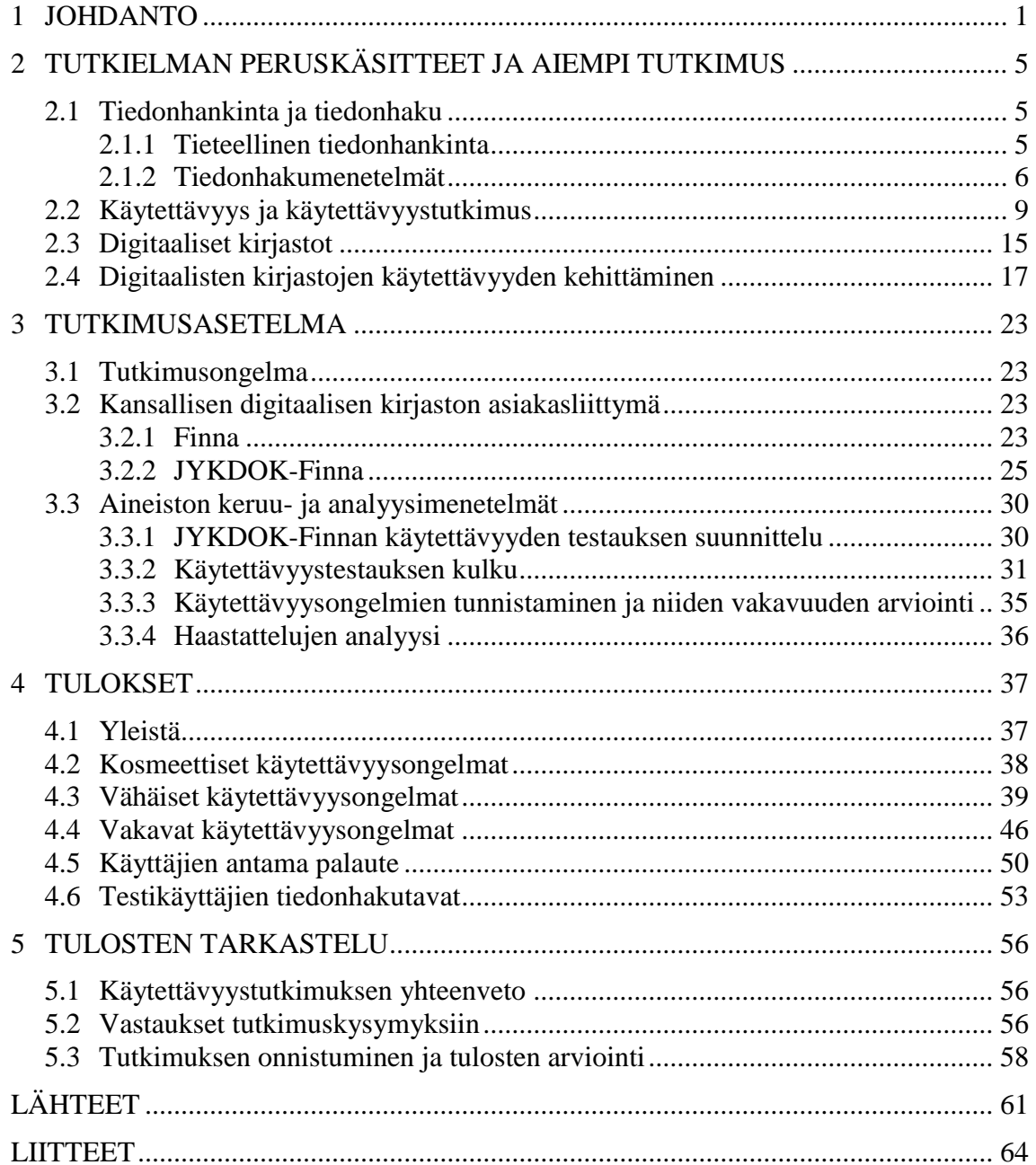

# <span id="page-3-0"></span>**1 JOHDANTO**

Muistiorganisaatioiden aineistojen tarjoaminen asiakkaiden käyttöön internetin kautta on nykypäivää. Erilaisia internetin kautta käytettäviä tiedonhakujärjestelmiä ja verkkopalveluita on varsinkin kirjastoilla ollut tarjolla 1990-luvulta lähtien (Borgman, 1999), ja ne ovat jatkuvasti kasvattaneet suosiotaan. Kirjastojen ja muiden muistiorganisaatioiden tiedonhakupalveluita kehitetään jatkuvasti, ja kehityksen suunta näyttää sekä kotimaassa että kansainvälisesti olevan kohti digitaalista kirjastoa, kokonaisvaltaista palvelua verkossa.

Kirjastoilla, arkistoilla ja museoilla on siis jo paljon omia verkkopalveluita, mutta niiden ongelmana loppukäyttäjän kannalta on se, että verkkopalveluiden määrän takia tietoa voi olla työlästä hakea ja vaikea löytää. Opetus- ja kulttuuriministeriön käynnistämä ja Kansalliskirjaston koordinoima hanke Kansallinen digitaalinen kirjasto (KDK) kehittää kaikille suomalaisille tarjottavaa Finna-asiakasliittymää, joka valmistuessaan mahdollistaa pääsyn suomalaisten kirjastojen, arkistojen ja museoiden digitaalisiin aineistoihin ja palveluihin. Aineistot voivat olla digitoituja tai digitaalisena syntyneitä kokotekstejä (esim. kuvia, tekstejä, videota) tai fyysisten aineistojen (esim. kirjat, esineet, taideteokset) viitetietoja. Tarjolla on paljon kaikille käyttäjille avointa aineistoa, mutta myös tunnistautumista edellyttäviä aineistoja, kuten e-lehtiä, näyttö- ja käyttörajoitteista arkistoaineistoa, vapaakappaleaineistoa ja muuta tekijänoikeuden alaista aineistoa. Palveluun on tulossa aluksi mm. 50 miljoonaa tietokantaviitettä, satoja tuhansia museoesineitä ja valokuvia, yli 20 000 tieteellistä lehteä ja miljoonia sivuja digitoitua arkistomateriaalia. Aineistojen määrä kasvaa tulevaisuuden hankintojen ja digitointien myötä. (Kansallinen Digitaalinen Kirjasto, 2009.)

Finnaa ylläpitää Kansalliskirjasto, joka myös vastaa sen kehittämisestä. Finnalla pyritään korvaamaan muistiorganisaatioiden verkkopalveluiden ja käyttöliittymien nykyisiä käyttöliittymiä niin, että palvelun käyttäjän ulottuvilla olisi kaikki tarvitsemansa tieto yhden käyttöliittymän kautta, riippumatta siitä, minkä organisaation tuottamaa tieto alun perin on ollut. Finnasta kehitetään kuitenkin kaikille yhteisen näkymän lisäksi myös organisaatiokohtaisia liittymiä, ns. näkymiä. Näin organisaatio pystyy tarjoamaan omille käyttäjilleen räätälöidyn käyttöliittymän tätä käyttäjäryhmää mahdollisesti kiinnostavaan aineistoon. (Finna, http://www.finna.fi, 10.10.2013.)

Finnan kehityksessä yhtenä tärkeänä painopistealueena on käytettävyys. Käytettävyys on erittäin korkealle priorisoitava asia, sillä Finnalla tulee olemaan paljon erilaisia käyttäjiä. Käytettävyyden tutkiminen ja kehittäminen on tärkeää, kun palvelut siirtyvät verkkoon eikä niiden käyttämiseen ole aina saatavilla asiantuntija-apua. KDK panostaa vahvasti Finnan käytettävyyteen, ja tekee sille paljon käytettävyystestausta. (Kansallisen digitaalisen kirjaston verkkosivut, http://www.kdk.fi, 10.10.2013.) Digitaalisten kirjastojen käytettävyyttä ja käytettävyystutkimusta on ryhdytty painottamaan myös alan tutkimuksessa. Vaikka käytettävyystutkimuksessa vaikuttavatkin taustalla aina samat perusasiat, on siinä tärkeää ottaa huomioon tutkimuksen kohteena olevan järjestelmän erityispiirteet. Digitaalisten kirjastojen ja tiedonhakujärjestelmien näkökulmasta tärkeimpiä käytettävyyskriteereitä ovat mm. tiedon helppo ja tehokas löydettävyys, löydetyn tiedon saaminen nopeasti ja helposti käyttöön sekä käyttöliittymän helppokäyttöisyys (Chowdhury, Landoni & Gibb, 2006).

Tämä tutkimus keskittyy siihen, kuinka Jyväskylän yliopiston jatko-opiskelijat humanistisesta ja yhteiskuntatieteellisestä tiedekunnista käyttävät Jyväskylän yliopiston kirjastolle räätälöityä Finna-näkymää, JYKDOK-Finnaa, ja miten sitä tulisi kehittää, jotta se palvelisi paremmin tutkijaopiskelijoiden tarpeita. Tutkimusaiheen merkityksellisyys löytyy pääasiallisesti muistiorganisaatioiden verkkopalvelun käytettävyyden tutkimisesta. JYKDOK-Finnan beta-versio otettiin käyttöön toukokuussa 2013, ja testaus suoritettiin ennen beta-version käyttöönottoa.

Tutkimuksen kohderyhmän valintaan on vaikuttanut se, että näiden alojen tutkijoiden tiedontarpeet ovat melko laaja-alaisia. Tällä oletetaan olevan myönteistä vaikutusta käytettävyyden testaukseen, sillä kun tiedontarpeita on useista eri aiheista, erilaisten aineistojen hakua on mielekkäämpää testata. Lisäksi kohderyhmän tiedonhankintatapoja on tutkittu jonkin verran 2000-luvulla, joten taustatietoa on hyvin saatavilla. Tutkimuksen kohderyhmä on rajattu nimenomaan opiskelijoihin, joilla on todennäköisesti jo kokemusta tiedonhausta ja –hankinnasta sekä erilaisista tiedonhakujärjestelmistä.

Tämän tutkielman toisessa luvussa määritellään tutkimuksen tärkeimmät käsitteet ja esitellään aiempaa tutkimusta tämän tutkimuksen aiheen näkökulmista. Luvussa käsitellään tiedonhankinnan ja tiedonhaun tapoja, digitaalisen kirjaston käsitettä sekä käytettävyyden olemusta ja käytettävyystutkimusta sekä yleisesti että digitaalisten kirjastojen näkökulmasta.

Kolmannessa luvussa esitellään tutkimusongelma sekä kerrotaan tutkimuksen kohteena olevasta digitaalisesta kirjastosta ja tiedonhakujärjestelmästä, JYKDOK-Finnasta. Luvussa esitellään myös JYKDOK-Finnan "emojärjestelmä" Finna sekä kerrotaan Kansallinen digitaalinen kirjasto –hankkeesta.

Neljännessä luvussa esitellään tutkimuksen tulokset. Luku sisältää tarkat kuvaukset löydetyistä käytettävyysongelmista ja käyttäjien antaman palautteen, sekä johtopäätökset ja parannusehdotukset. Luvussa kuvataan myös testikäyttäjien tapoja hakea tietoa JYK-DOK-Finnan avulla.

Tutkielman viidennessä ja viimeisessä luvussa esitetään yhteenveto JYKDOK-Finnan käytettävyystutkimuksesta ja arvioidaan sen tuloksia teoreettista viitekehystä vasten, kuten myös tutkimuksen onnistumista ja tulosten luotettavuutta.

# <span id="page-7-0"></span>**2 TUTKIELMAN PERUSKÄSITTEET JA AIEMPI TUT-KIMUS**

Tässä luvussa esitellään tutkimusaiheeseen liittyviä keskeisiä teorioita ja käsitteitä, sekä perehdytään aiheesta tehtyyn aikaisempaan tutkimukseen.

# <span id="page-7-1"></span>**2.1 Tiedonhankinta ja tiedonhaku**

Tässä alaluvussa käsitellään tiedonhankinnan ja tiedonhaun tapoja ja erityispiirteitä erityisesti humanististen tieteiden opiskelijoiden ja tutkijoiden näkökulmista, mutta niistä voidaan vetää yhtäläisyyksiä myös muuhun tieteelliseen tiedonhankintaan.

#### <span id="page-7-2"></span>**2.1.1 Tieteellinen tiedonhankinta**

*Tieteellinen tiedonhankinta* on tieteellisesti todistetun tai kehitetyn, normaalia suuremmat tiedon todistettavuuden ja paikkansapitävyyden kriteerit omaavan teoria-, menetelmä- tai empiirisen tiedon etsimistä lähinnä tutkimuksellisiin tarkoituksiin, mutta myös yleissivistyksen tai ammatillisten tarpeiden vuoksi (Haasio & Savolainen, 2004: 21.) Tiedonhankinnan käsite voi kattaa myös varsinaisen *tiedonhaun*. Tässä tutkimuksessa tiedonhaku -termillä tarkoitetaan tiedontarpeen aikaansaaman hakutehtävän suorituksesta syntyvää *hakuprosessia* (Järvelin & Sormunen, 1999: 110).

Humanististen tieteiden tutkijoiden tiedonhankinta kohdistuu vielä pääasiallisesti kirjoihin ja muuhun painettuun materiaaliin, mutta myös digitaaliset lähteet ovat alkaneet kiinnostaa niiden helpon ja nopean saatavuuden takia. Lisäksi sellaista materiaalia, joka on aikaisemmin ollut saatavilla vain arkistossa tai museossa, on alettu viime vuosina digitoida yhä enemmän ja nopeammin, jolloin tutkijat ovat heränneet myös vaatimaan tällaista palvelua arkistolaitoksilta ja kirjastoilta (Bulger et al., 2011). Sähköiset aineis-

tot mahdollistavat suurempien aineistokokonaisuuksien tutkimisen ja erilaisten aineistojen yhdisteleminen on helpompaa. Tutkimuksen tekeminen on nopeampaa ja taloudellisempaa. Sähköisten aineistojen ansiosta tutkimusta voi tehdä ajasta tai paikasta riippumatta, sekä valtioiden rajoista välittämättä. Lisäksi digitoidun aineiston käyttäminen suojelee alkuperäistä aineistoa, joka saattaa kärsiä liiasta käsittelystä. Toisaalta näiden etujen saavuttaminen on mahdollista vain, jos digitointi ja aineistojen tuominen saataville tehdään tarpeeksi laadukkaasti: 1) digitointi tehdään kattavasti, 2) metatietoihin, luetteloihin ja indekseihin kiinnitetään huomiota ja 3) verkkopalveluiden on oltava toimivia sekä hakuominaisuuksien helppokäyttöisiä ja käyttövarmoja. (Hupaniittu, 2011.)

#### <span id="page-8-0"></span>**2.1.2 Tiedonhakumenetelmät**

Xien & Joon (2012) mukaan tiedonhakumenetelmän valinta riippuu yleensä eri tekijöistä suhteessa tiedonhakutehtävään, hakijan aikaisempaan tietämykseen aiheesta, hakuprosessiin sekä tiedonhakujärjestelmään. Tiedonhakija voi esimerkiksi käyttää eri tiedonhakujärjestelmää erilaisiin tiedonhakutehtäviin, riippuen siitä, millaisia hakutapoja järjestelmillä on tarjota. Tiedonhakutapaan vaikuttaa myös se, kuinka tuttu hakuun liittyvä aihealue on hakijalle, kuten myös tiedonhakutapojen osaaminen. Tiedonhaun prosessi tiedonhakujärjestelmää käytettäessä voidaan Xien & Joon (2012) mukaan jakaa osiin seuraavasti:

- Tiedonhaun aloittaminen. Käyttäjä voi pohtia esimerkiksi, mitä tiedonhakujärjestelmää kannattaisi käyttää ensin.
- Hakulausekkeen muodostaminen. Esim. aiheen perusterminologian käyttö hakulausekkeessa.
- Hakulausekkeen uudelleenmuotoilu, esim. aikaisemman haun tulosten perusteella.
- Hakutuloksena saatujen viitteiden evaluointi, esim. relevanssin tai tekijän perusteella.
- Hakutuloksena saadun tuloslistan silmäilyyn perustuva evaluointi.
- Hakutuloksena saadun viitteen tallentaminen myöhempää evaluointia varten.
- Siirtyminen eteenpäin, esim. hakutuloksissa esiintyvää linkkiä tai metatietoa käyttäen.
- Siirtyminen takaisinpäin, esim. takaisin hakutulossivulle.
- Oppiminen, esim. kuinka tiedonhakujärjestelmän eri toimintoja käytetään.
- Selailu, esim. aiheeseen etäisemmin liittyvien linkkien seuraaminen.
- Hakutulosten järjestäminen, esim. jonkun tietyn hakusanan perusteella.
- Monitorointi, esim. hakuprosessin tarkempi tutkiminen (mitä hakusanoja on käytetty, jne.) tai tähänastisten löydettyjen viitteiden tutkiminen.
- Käyttöönotto, löydettyjen viitteiden hyödyntäminen oman tiedontarpeen tyydyttämiseksi tai tutkimuksessa käytettäväksi.

Edellä esitellyt erilaiset tiedonhakutaktiikat eivät välttämättä esiinny tiedonhakuprosessissa edellä esitetyssä järjestyksessä, vaan ne voivat liittyä toisiinsa missä vaiheessa tiedonhakuprosessia tahansa. Kaikkia taktiikoita ei välttämättä esiinny aina, tai niitä voi esiintyä prosessissa useassa vaiheessa.

Tiedonhakutaktiikoiden on tutkittu olevan erilaisia eri tutkimusaloilla, riippuen varsinkin siitä, kuinka paljon relevanttia aineistoa on tarjolla. Tutkimusaloilla, joilla relevanttia aineistoa on runsaasti tarjolla, paras tiedonhakutapa on selailu. Näiden alojen tutkijat kokevat, että heidän tutkimusalueensa ovat niin laajoja ja muuttuvia, että sopivien hakutermien muodostaminen on liki mahdotonta. Selailu edesauttaa luovien ajatusten syntymistä. Systemaattisempi tiedonhaku tullee kysymykseen vain tutkimuksen tekemisen alkuvaiheessa, ikään kuin kartoittavana tekijänä, jotta tutkija saisi käsityksen saatavilla olevien lähteiden määrästä. Jos relevanttia aineistoa on keskinkertaisesti tarjolla, paras tiedonhakutapa on suora aiheeseen perustuva haku (*directed subject search*). Jos taas relevanttia aineistoa on hyvin vähän tarjolla, paras tapa etsiä tietoa on seurata linkkejä ("ketjuttaminen", *linking*) eli käytännössä hyviksi havaittujen lähteiden lähdeviitteitä. Esimerkiksi historian tutkijat luottavat eniten tuntemiensa tutkijoiden tai alan arvostetuimpien asiantuntijoiden julkaisuihin, ja ryhtyvät seuraamaan niissä mainittuja lähdetietoja. Historian alalla tutkimus pohjautuu usein aikaisempaan tutkimukseen, ja pitkään tutkijoina työskennelleet tuntevat alansa kirjallisuuden hyvin ja osaavat myös tunnustella, onko uutta tutkimukselle relevanttia kirjallisuutta saatavilla. (Talja & Maula, 2003.)

Relevantin aineiston määrän lisäksi tiedonhakutavan valintaan vaikuttaa muitakin asioita. Yksi tällainen on aineiston hajanaisuus (*scatter*). Tutkimusaloilla, joilla perusperiaatteet ovat hyvin täsmällisiä ja joilla kirjallisuus tästä syystä on hyvin organisoitua, tiedonhaku on yksinkertaisempaa kuin niillä tutkimusaloilla, jotka saattavat olla hyvinkin poikkitieteellisiä ja joiden kirjallisuus saattaa olla huonommin organisoitua ja jota saattaa löytyä useasta eri tietokannasta. (Talja & Maula, 2003.)

Myös relevanssikriteerit vaihtelevat eri tutkimusalojen välillä. Talja ja Maula (2003) toteavat, että humanisteille relevanttia aineistoa saattavat olla myös sellaiset lähteet, jotka eivät välttämättä sivua tutkittavaa aihetta, mutta jotka antavat apuvälineitä aiheen lähestymiseen tai pohtimiseen. Humanististen tieteiden tutkijat käyttävätkin usein vanhoja tai vakiintuneita teorioita ymmärtääkseen uusia. Myös tutkijoiden ammatillinen orientoituminen vaikuttaa siihen, millaisia tiedonhakustrategioita he käyttävät.

# <span id="page-11-0"></span>**2.2 Käytettävyys ja käytettävyystutkimus**

*Käytettävyys* on saanut aikojen saatossa monta erilaista määritelmää. ISO 9241-11 – standardin (2000) mukaan käytettävyys koostuu siitä vaikuttavuudesta, tehokkuudesta ja tyytyväisyydestä, jolla määritellyt käyttäjät saavuttavat määritellyt tavoitteet tietyssä ympäristössä. Useimmiten käytettävyys on siis kontekstista riippuvaista. Se voidaan määritellä käytön helppoudeksi tai käyttäjäystävällisyydeksi, ja yleensä se liitetään käyttöliittymän helppoon ja tehokkaaseen käyttöön. Käytettävyys voi tarkoittaa myös hyödyllisyyttä ja käyttökelpoisuutta. Se ei kuitenkaan ole sama asia kuin toimivuus (Jeng, 2005).

Tietojärjestelmän käytettävyydessä olennaista on ihmisen ja järjestelmän vuorovaikutus. Tunnetuimpiin ja viitatuimpiin käytettävyyden määritelmiin kuuluu Jakob Nielsenin (1993) kehittämä typologia, jonka mukaan tietojärjestelmän käyttökelpoisuus (*usefulness*) muodostuu sen käytettävyydestä (*usability*) ja hyödyllisyydestä (*utility*). Käytettävyys ja hyödyllisyys muodostuvat opittavuudesta (*learnability*), tehokkuudesta (*efficiency*), virheensietokyvystä, tyytyväisyydestä (*satisfaction*) ja muistettavuudesta (*memorability*). Järjestelmän käytännön hyväksyttävyys (*practical acceptability*) muodostuu edellämainituista ominaisuuksista, mutta siihen vaikuttavat myös muut havaittavat ominaisuudet, kuten kustannukset, yhteensopivuus sekä luotettavuus. (Nielsen, 1993.) Osittain Nielsenin teoriaan pohjautuen, *käytettävyysongelmaksi* voidaan määritellä järjestelmän (tai sen käyttäjälle asettamien vaatimusten) ominaisuus, joka tekee järjestelmän käyttämisestä käyttäjälle epämiellyttävää, tehotonta, työlästä tai jopa mahdotonta järjestelmän tyypillisissä käyttötilanteissa (Lavery, Cockton & Atkinson, 1997).

Käytettävyys voidaan jakaa kahteen luokkaan: luontaiseen käytettävyyteen (*inherent usability*) ja näkyvään käytettävyyteen (*apparent usability*). Ensinmainittu liittyy käyttöliittymän toiminnalliseen käyttöön: mikä tekee järjestelmästä helppokäyttöisen, helpon oppia ja tehokkaan ja miellyttävän käyttää. Jälkimmäinen liittyy enemmän käyttöliittymän visuaaliseen miellyttävyyteen. (Jeng, 2005; Norberg, Vassiliadis et al., 2005.) Silti visuaalisesti miellyttävä käyttöliittymä ei välttämättä ole yksinkertainen ja helppokäyttöinen (Chowdhury, Landoni ja Gibb, 2006).

*Käytettävyystutkimuksessa* voidaan käyttää erilaisia menetelmiä. Yleensä käytettävyyttä arvioidaan joko analyyttisilla tekniikoilla (esim. heuristisella evaluoinnilla) tai empiirisillä tekniikoilla (esim. havainnoimalla käyttäjän toimintaa tutkittavan järjestelmän käytössä) tai käytettävyystestauksella, jossa pyydetään käyttäjiä tekemään ennaltasuunniteltuja tehtäviä, ja joista suoriutumista analysoidaan tiettyjen mittarien perusteella (esim. Nielsen). (Chowdhury, Landoni ja Gibb, 2006.)

*Käytettävyystestaus* on käytettävyystutkimuksessa yleisesti käytetty käytettävyyden arvioinnin menetelmä, jolla pyritään selvittämään, kuinka kohderyhmän käyttäjät toimivat järjestelmää käyttäessään. Käytettävyystestaus on sopiva menetelmä käytettävyyden arviointiin silloin, kun halutaan saada tietoa järjestelmän käytettävyydestä sen todellisen loppukäyttäjän näkökulmasta. Sen tavoitteena on löytää järjestelmästä ongelmakohtia, joita voidaan järjestelmän jatkokehityksessä korjata ja kehittää paremmiksi. (Nielsen, 1993). Toisaalta käytettävyystestaus myös antaa tietoa siitä, mitkä osat järjestelmästä ovat jo käytettävyydeltään hyvällä tasolla.

Käytettävyystestauksen tarkoitus on parantaa järjestelmää tai ohjelmistoa, ei siis välttämättä löytää kaikkia mahdollisia ongelmia tai todentaa niitä tieteellisesti. Siksi käytettävyystestausta ei ole välttämätöntä tehdä raskaimman mahdollisen kaavan mukaisesti, vaan jokainen testaus tulee suunnitella käytettävyystestauksen tilaajan kannalta tilanteen mukaan. *Pienen otoskoon säännön* mukaan viisi osallistujaa on käytettävyystestissä riittävä määrä: tämä sääntö perustuu tutkimuksiin, joissa on matemaattisen mallin avulla osoitettu, että 80% käytettävyysongelmista löytyy viidellä testikäyttäjällä. Näiden tutkimusten mukaan seuraavat osallistujat tuovat yhä vähemmän uutta informaatiota ja vakavimmat käytettävyysongelmat löytyvät todennäköisesti ensimmäisten osallistujien aikana. (Ovaska et al., 2005.)

Käytettävyystestaustilanteeseen pyydetään testaajiksi henkilöitä, jotka voisivat todellisuudessakin käyttää järjestelmää, sillä osallistujien edustavuus (*representativeness*) vaikuttaa tulosten yleistettävyyteen (Ovaska et al., 2005). Myös testaustilanne ja testitehtävät voidaan tarvittaessa luoda mahdollisimman paljon järjestelmän todellista käyttötilannetta vastaavaksi. Käytettävyystestauksessa voidaan käyttäjän havainnoinnin lisäksi pyytää käyttäjää ajattelemaan ääneen samalla kun hän suorittaa tehtäviä, jolloin testaaja saa paremman käsityksen esim. siitä, mitä testikäyttäjä olettaa tietyn painikkeen klikkaamisen jälkeen tapahtuvan tai mitä he ajattelevat, kun kohtaavat ongelmia järjestelmän käytössä (Nielsen, 1993; Norberg, Vassiliadis et al., 2005). Testeistä tehdään muistiinpanoja ja testitilanteet useimmiten myös videoidaan. Muistiinpanoista ja tallenteista tehdään analyysi, jonka perusteella saadaan tietoa järjestelmän käytettävyydestä. (Ovaska et al., 2005.)

Vaikka käytettävyystestaustilanteesta yleensä tehdään taltiointi, jota voidaan analysoida myöhemmin, on testaajan hyvä kiinnittää tiettyihin asioihin huomiota jo testaustilanteessa. Tällaisia asioita ovat Nielsenin (1993) mukaan mm. seuraavat:

- 1. Kuinka helposti testihenkilöt oppivat löytämään tarvittavat toiminnot ja tavat käyttää järjestelmää?
- 2. Mitä testihenkilöt ryhtyvät ensimmäisenä tekemään? Miten he käyttävät eri toimintoja?
- 3. Kuinka kauan testihenkilöllä menee tehtävän suorittamisessa?
- 4. Millaisia ongelmia testihenkilö kohtaa tehtäviä suorittaessaan? Toistuuko sama ongelma useammalla testihenkilöllä?
- 5. Millaisia virheitä järjestelmässä ilmenee testitehtäviä tehdessä?
- 6. Mitä virheitä testihenkilö tekee tehdessään tehtäviä?

Näitä asioita havainnoimalla voidaan tunnistaa pahimmat käytettävyysongelmat jo testaustilanteen aikana. Videotallenteelta voidaan tutkia ongelmien aiheuttajia, ja ongelmien käyttäjissä aiheuttamia reaktioita tarkemmin.

Käytettävyysongelman tunnistamisessa voidaan edellämainittujen lisäksi käyttää apuna Jacobsenin, Hertzumin & Johnin (1998) määrittelemiä kriteereitä:

- 1. Käyttäjä ilmaisee tavoitteen, mutta ei onnistu saavuttamaan sitä kolmen minuutin kuluessa.
- 2. Käyttäjä antaa periksi.
- 3. Käyttäjä ilmaisee tavoitteen, mutta joutuu yrittämään kolmea tai useampaa tapaa tavoitteensa saavuttamiseksi.
- 4. Käyttäjän aikaansaama lopputulos poikkeaa annetusta tehtävästä.
- 5. Käyttäjä on hämmästynyt.
- 6. Käyttäjä ilmaisee negatiivisia tuntemuksia tai sanoo, että jokin asia on ongelma.
- 7. Käyttäjä ehdottaa muutosta suunnitteluun.
- 8. Järjestelmä kaatuu.

9. Käytettävyysarvioija yleistää uuden ongelman aikaisemmin havaituista ongelmista.

Nielsen (1993) määrittelee käytettävyysongelman vakavuuden (kriittisyyden) sen perusteella, kuinka usein se esiintyy, miten se vaikuttaa käyttäjän suoritukseen ja miten pysyvä se on. Rubin & Chisnell (2008) ovat samoilla linjoilla määritellessään käytettävyysongelman kriittisyyden ongelman vakavuuden ja sen esiintymismahdollisuuden/ tiheyden yhdistelmäksi. Vakavuusarviointi voi perustua käytettävyysarvioijan omaan päättelyyn, tai testikäyttäjän suorituksen mittaukseen (Nielsen, 1993).

Tunnistetut käytettävyysongelmat voidaan jaotella Nielsenin (1993) viisiportaisella asteikolla eri vakavuusasteisiin seuraavasti:

- (0 Ei varsinainen käytettävyysongelma, vain mahdollisia tulosten tulkitsijoiden mielipide-eroja.)
- 1 Kosmeettinen käytettävyysongelma. Korjataan kun/jos sen korjaamiseen on ylimääräistä aikaa.
- 2 Vähäinen käytettävyysongelma. Korjaamisella matala prioriteetti, korjataan kun vakavammat ongelmat on korjattu.
- 3 Vakava käytettävyysongelma. Korjaamiselle annettava korkea prioriteetti, korjataan mahdollisimman pian.
- 4 Käytettävyyskatastrofi. Ongelma estää tuotteen käytön korjattava välittömästi. Jos tuotetta ei ole julkaistu, korjattava ennen tuotteen julkistamista.

Rubin & Chisnell (2008) jaottelevat tunnistetut käytettävyysongelmat noudatellen Nielsenin linjausta:

- 1 Ei käytettävyysongelmaa, järjestelmä toimii kuten on suunniteltu.
- 2 Pieni käytettävyysongelma, joka todennäköisesti ei kuitenkaan häiritse käyttäjää.
- 3 Vakava käytettävyysongelma, joka todennäköisesti häiritsee käyttäjää.
- 4 Käytön estävä käytettävyysongelma, käyttäjä ei pysty etenemään tehtävässään.

Kun tähän jaotteluun yhdistetään arviointi käytettävyysongelman todennäköisestä esiintymistiheydestä, saadaan selville käytettävyysongelman kriittisyys. Esiintymistiheys voidaan arvioida sen perusteella, monellako testikäyttäjällä käytettävyysongelma esiintyi, ja millä todennäköisyydellä se esiintyi. Esiintymistiheys voidaan arvioida esim. seuraavan jaottelun mukaan (Rubin & Chisnell, 2008):

- 1 Käytettävysongelman arvioidaan esiintyvän n. 10% järjestelmän käyttöajasta.
- 2 Käytettävyysongelman arvioidaan esiintyvän 11-50% järjestelmän käyttöajasta.
- 3 Käytettävyysongelman arvioidaan esiintyvän 51-89% järjestelmän käyttöajasta.
- 4 Käytettävyysongelman arvioidaan esiintyvän n. 90% tai sen yli järjestelmän käyttöajasta.

Käytettävyysongelman kriittisyys voidaan määritellä sen vakavuusasteen ja esiintymistodennäköisyyden asteen perusteella laskemalla nämä yhteen seuraavasti:

*käytettävyysongelman kriittisyys = vakavuusaste + esiintymistodennäköisyys* Esim. jos käytettävyysongelma saa vakavuusarvon 4 (käytön estävä käytettävyysongelma) ja sen arvioitu esiintymistiheys on 1 (n. 10% järjestelmän käyttöajasta), sen kriittisyysarvo on 5. Samoin jos käytettävyysongelman vakavuusarvo on 2 (pieni käytettävyysongelma) ja sen arvioitu esiintymistiheys on 3 (51-89% käyttöajasta), sen kriittisyysarvo on myös 5. (Rubin & Chisnell, 2006.) Toisin sanoen, yksi esiintymä käytön estävästä käytettävyysongelmasta ja monta esiintymää pienestä käytettävyysongelmasta voivat saada saman prioriteetin korjattavien ongelmien listalla.

# <span id="page-17-0"></span>**2.3 Digitaaliset kirjastot**

*Digitaalinen kirjasto* on tiedonhakupalvelu, jonka tiedonhakujärjestelmän avulla käyttäjälle on tarjolla pelkästään digitaalisessa muodossa olevia teoksia, artikkeleita, audiovisuaalista materiaalia, jne. *Tiedonhakujärjestelmällä* taas tarkoitetaan tiedon tallennukseen, säilyttämiseen ja hakuun tarkoitettu (tieto)järjestelmää, jolla haetaan tietoa tietokannasta, useimmiten hakusanoilla tai selaustoiminnallisuudella.

Digitaalisiin kirjastoihin lasketaan joissakin tutkimuksissa (esim. Chowdhury, Landoni & Gibb, 2006) myös *hybridikirjastot (hybrid libraries)*, jotka digitaalisen aineiston lisäksi sisältävät myös perinteisen painetun aineiston saatavuustietoja. Bawden & Rowlands (1999) erottelevat digitaalisen kirjaston ja siitä usein käytetyt termit *elektroninen kirjasto*, *hybridikirjasto* ja *virtuaalikirjasto* toisistaan seuraavasti:

- **digitaalinen kirjasto** kirjasto- tai tietopalvelu, jolla voi olla fyysinen tai virtuaalinen sijainti tai näiden yhdistelmä, ja jossa suurin osa tietoresursseista on saatavilla vain digitaalisessa muodossa
- **elektroninen kirjasto** suppeampi versio digitaalisesta kirjastosta; viittaa lähinnä aineiston digitaaliseen muotoon
- **hybridikirjasto** digitaalisen ja tavallisen kirjaston "välimuoto", jonka kautta on saatavilla tietoresursseja sekä digitaalisessa että paperimuodossa

**virtuaalikirjasto** tämä termi kuvaa useimmiten internetin kautta käytettä-

vissä olevia tietoresursseja; ei siis ole välttämättä liitettävissä kirjasto-termin käyttöön perinteisessä mielessä

Jeng (2005) määrittelee digitaalisen kirjaston järjestetyksi ja hallinnoiduksi digitaalisessa muodossa olevan informaation kokoelmaksi, johon käyttäjällä on pääsy tietoverkon kautta, ja joka voi lisäksi sisältää kirjastopalveluita.

Borgman (1999) määrittelee digitaalisen kirjaston sekä 1) kokoelmaksi elektronisia tietoresursseja ja niihin liitttyviä teknisiä mahdollisuuksia informaation etsimiseen, luomiseen ja käyttämiseen, että 2) käyttäjäyhteisöjen (itseään varten) rakentamiksi, kehittämiksi ja ylläpitämiksi informaatioresursseiksi, jotka tukevat ko. yhteisöjen tiedontarpeita ja tietojen käyttöä. Hän tarkastelee digitaalista kirjastoa myös kahden eri käyttäjäyhteisön näkökulmista: tutkimusyhteisön, joka hänen mukaansa näkee digitaalisen kirjaston sen sisältämän resurssivarannon näkökulmasta sekä kirjastoyhteisön, joka pitää digitaalista kirjastoa instituutiona tai palveluna. Nämä kaksi näkökulmaa eivät ole toisistaan täysin erillisiä, vaan ne kuvaavat digitaalisen tiedon ja kirjaston perinteisen instituutiokäsityksen sekoittumista digitaalisten kirjastopalveluiden kehityksessä.

Kummallakin termillä, "digitaalinen" ja "kirjasto" voi olla useita eri merkityksiä riippuen kontekstista ja puhujasta. Tässä tutkimuksessa digitaalisella kirjastolla tarkoitetaan lähinnä Chowdhuryn, Landonin & Gibbin (2006) määrittelemää hybridikirjastoa, jollaiseksi Finnakin ehkä selvimmin profiloituu, unohtamatta Jengin (2005) määritelmää, jonka mukaan digitaalinen kirjasto voi sisältää myös kirjastopalveluita.

Digitaaliset kirjastot ovat kasvava trendi maailmalla. Euroopassa Euroopan Unionin rahoituksella kehitettävä Europeana (Europeana-palvelun verkkosivut, http://europeana.eu, 30.11.2013) toimii näkymänä eurooppalaisiin kirjastojen, museoiden ja arkistojen digitoituihin aineistoihin, ja sen sisältö kasvaa jatkuvasti erilaisten projektien ja siihen liittyneiden maiden välittämien aineistojen myötä. Suomessa Kansallinen digitaalinen kirjasto –hanke on mukana Europeanan kehittämisessä. Suomalaisia aineistoja on toimitettu Europeanaan vuodesta 2012 lähtien. (Kansallisen digitaalisen kirjaston verkkosivut, http://www.kdk.fi, 30.11.2013).

# <span id="page-19-0"></span>**2.4 Digitaalisten kirjastojen käytettävyyden kehittäminen**

Käytettävyystutkimuksessa on luonnollisesti tärkeää ottaa huomioon tutkimuksen kohteena olevan järjestelmän erityispiirteet. Vaikka perusasiat ovatkin käytettävyystutkimusta suunnitellessa aina samat, digitaalisten kirjastojen ja tiedonhakujärjestelmien käytettävyyteen vaikuttavat kuitenkin eri asiat kuin vaikkapa taloushallinnon järjestelmien käytettävyyteen.

Digitaalisten kirjastojen käyttäjien näkökulmasta tärkeimmät käytettävyyden kriteerit ovat tiedon helppo ja tehokas löydettävyys, löydetyn tiedon saaminen käyttöön nopeasti ja helposti sekä digitaalisen kirjaston käyttöliittymän helppokäyttöisyys. Käyttäjäkokemukseen vaikuttavia asioita on luonnollisesti paljon, koska käyttäjiä on paljon ja heidän käyttötapansa voivat olla hyvinkin erilaisia, riippuen esim. käyttäjän kulttuuritaustasta, kiinnostuksen kohteista, asenteista, työtavoista, jne. Myös informaatioresurssien määrä ja saatavuus, erilaisuus ja kompleksisuus vaikuttavat käyttäjäkokemukseen. Käyttäjät käyttävät muitakin elektronisia kanavia tiedonhankinnassaan, ja niiden, sekä internetin kehitys yleensä vaikuttaa siihen, miten käyttäjät etsivät ja käyttävät informaatiota. Käyttöliittymän tulisi myös tukea käyttäjiä erilaisten tiedonhakustrategioiden käyttämisessä. (Chowdhury, Landoni ja Gibb, 2006.) Palveluntarjoajien näkökulmasta digitaalisten kirjastojen käytettävyyteen liittyvät myös niiden ja niiden sisältämien kokoelmien ylläpidettävyys niin, että se on mahdollista myös pitkälle tulevaisuuteen. (Norberg, Vassiliadis et al., 2005.)

Digitaalisten kirjastojen käytettävyyden evaluoinnin haasteena on ollut se, että käytettävyyden tutkiminen ei ole kuulunut digitaalisten kirjastojen kehittämisen ja käytön kulttuuriin. Kiinnostusta ja sen myöten rahoitusta aiheen tutkimiseen on ollut tarjolla rajallisesti. Vasta viime vuosina on ryhdytty pohtimaan sitä, kuinka digitaalisten kirjastojen käytettävyyttä tulisi tutkia ja kehittää. Ala sinänsä on kovin nuori, joten digitaalisten kirjastojen kehitys on vasta alkutaipaleella. Tästä johtuu osittain myös se, että ne ovat usein kompleksisia järjestelmiä, ja tämä tekee niistä myös hankalasti evaluoitavia. (Chowdhury, Landoni ja Gibb, 2006.)

Digitaalisten kirjastojen käytettävyyden tutkimuksen tärkeimpiä tavoitteita on ymmärtää, miten digitaaliset kirjastot vaikuttavat käyttäjän tutkimukseen, koulutukseen, oppimiseen ja elämään, ja tätä kautta koko yhteiskuntaan. On tärkeää ottaa huomioon sen eri toimijoiden näkökulmat: Kuinka hyvin digitaalinen kirjasto vastaa käyttäjäyhteisönsä tarpeisiin ja kuinka hyvin se tukee ko. käyttäjäyhteisön tunnistettuja käytäntöjä tiedonhaussa, ja kuinka se taas vastaa yksittäisen käyttäjän tarpeisiin? Entä kuinka se tukee palvelun tuottajaorganisaation tavoitteita? Käytettävyyden tutkiminen on tärkeä osa digitaalisten kirjastopalveluiden strategista suunnittelua ja niiden päivittäistä hallintaa. Käytettävyyden evaluoinnilla saadaan tietoa palveluiden vaikuttavuudesta ja käytöstä, ja sen avulla voidaan perustella palveluiden kehittämistä ja olemassaolon perustelua. (Chowdhury, Landoni ja Gibb, 2006.)

Digitaalisten kirjastojen käytettävyyden evaluointiin on viime aikoina kehitetty monenlaisia malleja ja tapoja, mutta mitään yleisesti hyväksyttyä tapaa ei vielä ole olemassa. Evaluointia voidaan suorittaa eri näkökulmista (käyttäjäkeskeisesti, järjestelmäkeskeisesti) ja järjestelmän elinkaaren eri vaiheissa (järjestelmän kehitysvaiheessa tai kun järjestelmää ollaan tuomassa markkinoille). Järjestelmää voidaan verrata muihin vastaaviin markkinoilla oleviin järjestelmiin (benchmarking) tai sen kehityksen aikana voi-

daan tehdä useita evaluointikierroksia (iteraatioita), jolloin käytettävyyttä parannetaan järjestelmällisesti ennen markkinoilletuloa. (Chowdhury, Landoni ja Gibb, 2006.) Käytettävyyttä voidaan tutkia haastattelemalla käyttäjiä tai pyytämällä näitä vastaamaan kysymyksiin (esim. kysymyslomake), tutkimalla digitaalisen kirjastojärjestelmän tuottamaa käyttölokia, analysoimalla ryhmätyöskentelyä, heuristisella evaluoinnilla tai formaalilla käytettävyystestillä, ja/tai näiden kaikkien tai osan yhdistelmällä. (Jeng, 2005.)

Jengin (2005) evaluointimallissa pääasiallisiksi käytettävyyden evaluoinnin mittareiksi on valittu ISO 9241-11 –standardissa mainitut *vaikuttavuus*, *tehokkuus* ja *tyytyväisyys*. Jeng olettaa, että vaikuttavuus, tehokkuus ja tyytyväisyys vaikuttavat kaikki toisiinsa vahvasti. Näiden lisäksi ko. mallissa on mainittu *opittavuus*. ISO 9241-11 ei määrittele tarkemmin, miten näitä asioita mitataan, mutta Jeng (2005) on määritellyt ne seuraavasti:

*Vaikuttavuudella* tarkoitetaan sitä, pystyykö järjestelmä tarjoamaan informaatiota ja toimiiko se tehokkaasti. Tätä voidaan mitata esim. pyytämällä käyttäjiä etsimään tietoa tietystä aiheesta, kysymällä sitten kysymyksiä aiheesta ja laskemalla oikeiden vastausten määrä.

*Tehokkuudella* viitataan myös siihen, kuinka tehokkaasti järjestelmä pystyy hakemaan informaatiota. Tätä voidaan mitata sillä, kuinka kauan käyttäjällä menee aikaa tehtävien suorittamisessa.

*Tyytyväisyys* jakautuu useampaan eri tekijään, joita voidaan mitata kyselylomakkeilla ja esim. Likert-asteikolla. Tarkoitus on selvittää käyttäjän tyytyväisyyttä järjestelmän käytön helppouteen, informaation jäsentymiseen järjestelmässä (esim. järjestelmän rakenne, toimintojen asettelu), toimintojen nimeämiseen ja terminologiaan yleensä, ulkoasuun ja järjestelmän visuaalisiin tekijöihin, sisällön tarkkuuteen ja virheettömyyteen sekä siihen, kuinka helposti erilaisista virhetilanteista on mahdollista selvitä ja päästä jatkamaan työskentelyä.

*Opittavuutta* pyritään mittaamaan sillä, kuinka paljon vaivannäköä käyttäjältä vaaditaan järjestelmän käytön oppimiseksi. Tässä kiinnitetään huomiota siihen, kuinka nopeasti käyttäjä löytää oikeat toimintatavat, ja kuinka monta tehtävää hän suorittaa oikein.

Jengin käytettävyystutkimusmalli on esitetty yksinkertaistettuna kuvassa 1.

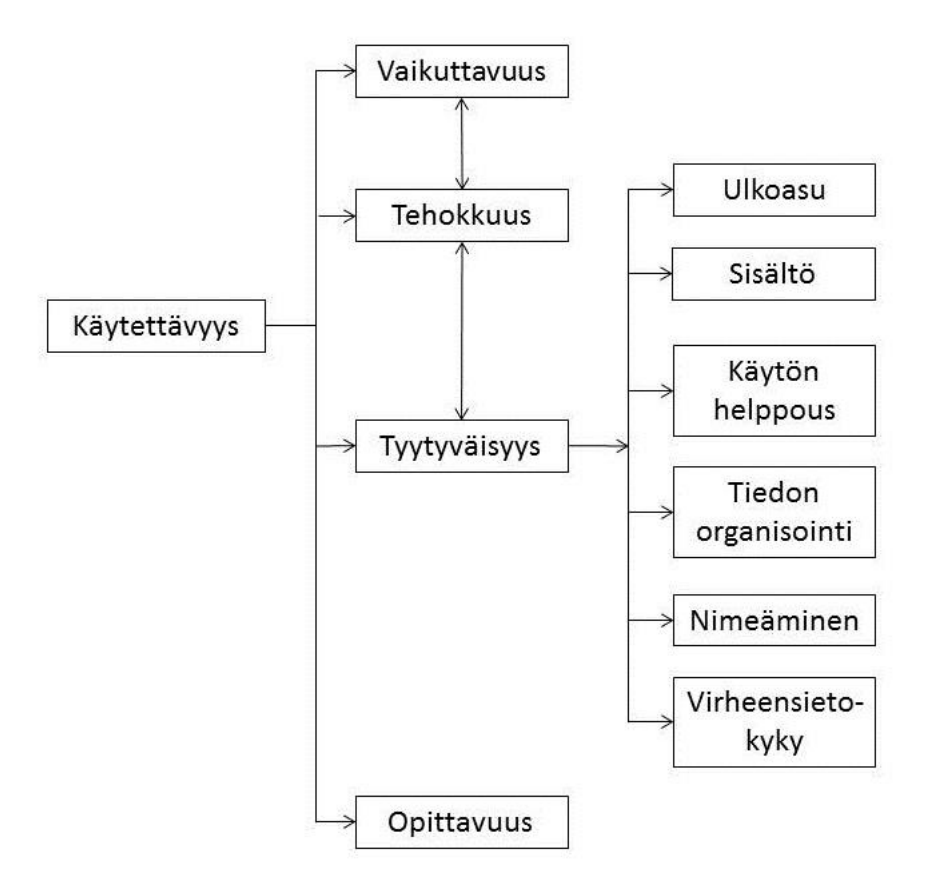

Kuva 1. Digitaalisen kirjaston käytettävyyden evaluointimalli (mukaellen, Jeng, 2005)

Myös Blandford & Buchanan (2003) listaavat samoilla linjoilla olevia kriteereitä digitaalisten kirjastojen käytettävyyden arvioimiselle ja mittaamiselle:

1. Kuinka tehokkaasti käyttäjä pystyy *saavuttamaan tavoitteensa* käyttäessään järjestelmää?

- 2. Kuinka helposti käyttäjä *oppii käyttämään järjestelmää*?
- 3. Kuinka hyvin järjestelmä auttaa käyttäjää välttämään virheitä, ja kuinka hyvä *virheensietokyky* järjestelmällä on?
- 4. Kuinka hyvin järjestelmä sopii *kontekstiin*, jossa sitä käytetään?

Erilaisten kriteerien lisäksi mm. Chowdhury, Landoni ja Gibb (2006) ovat kiinnittäneet yksityiskohtaisesti huomiota digitaalisen kirjaston käyttöliittymän evaluointiprosessiin. Taulukossa 1 luetellaan käyttöliittymän testattavat ominaisuudet ja esimerkkejä kunkin osan ominaispiirteistä, jotka vaikuttavat käyttökokemukseen.

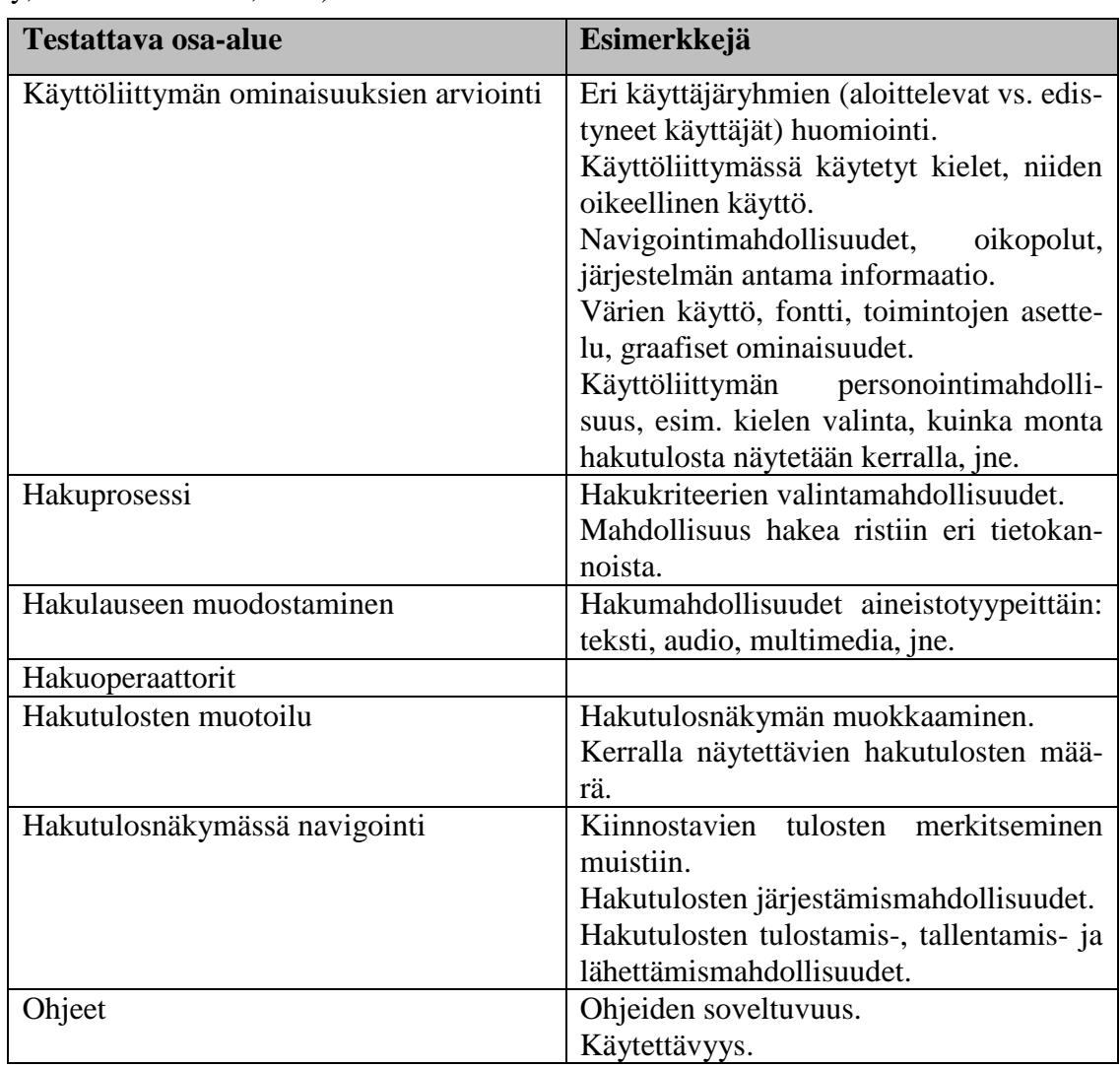

Taulukko 1. Digitaalisen kirjaston käyttöliittymän testattavat ominaisuudet (Chowdhury, Landoni & Gibb,2006).

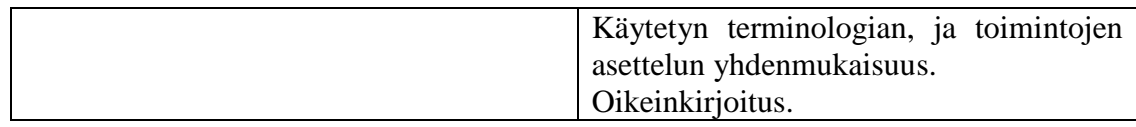

Digitaalisen kirjaston käytettävyyden aste riippuu monen eri tekijän toimivuudesta. Koska digitaalisilla kirjastoilla on monenlaisia ja monentasoisia käyttäjiä, niiden käytettävyyttä voidaan parantaa ottamalla useampia käyttäjäryhmiä huomioon, esim. tarjoamalla aloitteleville käyttäjille opastusta järjestelmän käytössä ja edistyneemmille käyttäjille "oikopolkuja" nopeisiin hakuihin. Hakumenetelmät ja –mahdollisuudet ovat luonnollisesti muutenkin keskiössä digitaalisen kirjaston käytettävyyttä mitattaessa: tehokkaat hakumahdollisuudet ja selkeä hakutulosten esittely tehostavat käyttäjän tiedonhakua. Hakujen muokkausmahdollisuus ja mahdollisuus palata takaisin haun edelliseen vaiheeseen sekä haun edistymisen seuraaminen ja kontrollointi antavat käyttäjälle tunteen, että tiedonhakuprosessi on hänen käsissään. Tiedon looginen organisointi ja navigoinnin selkeys parantavat digitaalisen kirjaston käytön opittavuutta, kuten myös se, että käytetty terminologia, toimintojen asettelu, ohjeet, käytetyt fontit ja värit ovat kaikki samassa linjassa kaikkialla järjestelmässä. Käyttäjän tulee myös saada palautetta kaikista toimistaan järjestelmän käytössä, esim. virheilmoitusten tulee olla selkeitä, jotta käyttäjä ymmärtää, mitä tapahtui. Luonnollisesti myös tekniikan (palvelimet, verkot ja muut tukevat teknologiat) ja ohjelmistoprosessien käyttöliittymän takana tulee toimia digitaalista kirjastoa tukevasti. (Chowdhury, Landoni ja Gibb, 2006.)

# <span id="page-25-0"></span>**3 TUTKIMUSASETELMA**

Tässä luvussa esitellään tutkimusasetelma: tutkimusongelma, tutkimuksen kohteena ollut tiedonhakujärjestelmä ja tutkimusaineiston keruu- ja analyysimenetelmät.

### <span id="page-25-1"></span>**3.1 Tutkimusongelma**

Tutkimukselle asetettiin seuraavat tutkimuskysymykset:

- 1. Millaisia käytettävyysongelmia JYKDOK-Finnassa on käyttäjätestien perusteella?
- 2. Mitä hyviä ominaisuuksia ja kehittämistarpeita testikäyttäjät tunnistavat JYKDOK-Finnassa?
- 3. Millaisia tiedonhakutapoja testikäyttäjät soveltavat JYKDOK-Finnassa?

# <span id="page-25-2"></span>**3.2 Kansallisen digitaalisen kirjaston asiakasliittymä**

# <span id="page-25-3"></span>**3.2.1 Finna**

Finna on Kansallisen digitaalisen kirjaston (KDK) kehittämä ja parhaillaan kehityksen alla oleva tiedonhakujärjestelmä, asiakasliittymä, jonka tarkoitus on kattaa suomalaisten kirjastojen, arkistojen ja museoiden kaikki digitaaliset aineistot ja palvelut.

Kehitystyötä tehdään vaiheittain: ensimmäisessä vaiheessa, vuoden 2012 aikana, on kehitetty ensimmäinen versio Finna-asiakasliittymästä ja vuoden 2013 aikana sen ovat ottaneet tai ovat ottamassa käyttöön Helsingin kaupunginkirjasto, Jyväskylän yliopiston kirjasto, Kansallisarkisto, Kansalliskirjasto, Kouvolan kaupunginkirjasto, Suomen metsämuseo Lusto, Museovirasto, Turun maakuntakirjasto, Tuusulan museon taidemuseoosasto ja Valtion taidemuseo (Kansallisen digitaalisen kirjaston verkkosivut,

http://www.kdk.fi/fi/asiakasliittyma/pilotointi, 27.8.2013). Toisessa aallossa mukaan otetaan lisää organisaatioita: lähes sata arkistoa, kirjastoa ja museota on ilmoittautunut siihen mukaan (Kansallisen digitaalisen kirjaston verkkosivut, http://www.kdk.fi/fi/asiakasliittyma/toinen-aalto, 27.8.2013). Asiakasliittymää kehitetään samalla eteenpäin: viimeisimmässä päivityksessä, elokuussa 2013 on parannettu mm. joitakin hakutoiminnallisuuksia (selaus, haun rajausfasetit), nopeutettu hakuja kirjastojärjestelmistä sekä selkeytetty asiakasliittymän eri näkymiä (Kansallisen digitaalisen kirjaston (KDK) asiakasliittymä Finnan työskentelysivusto, https://www.kiwi.fi/display/finna/Etusivu, 27.8.2013).

Finnassa on panostettu käytettävyyden lisäksi tiedonhakujen toimivuuteen. Ne on pyritty tekemään mahdollisimman nopeiksi. Hakutoiminnot ovat käyttöliittymän runko, johon muut palvelut liitetään. Käyttäjä voi lähteä liikkeelle yksinkertaisella vapaatekstihaulla, jonka jälkeen hakutuloksia on mahdollista rajata monipuolisesti, esim. aihealueen tai ajankohdan mukaan. Hakutuloksia voidaan rikastaa ulkoisista lähteistä haetuilla tiedoilla, esim. kansikuvilla tai sisällysluetteloilla. Tulokset voidaan järjestää hakijan kannalta mielekkäiksi kokonaisuuksiksi, esimerkiksi aineistotyypin tai organisaation mukaan. Käyttäjä voi lisäksi täydentää viitetietoja esim. lisäämällä arvosteluja ja tageja, ja näin parantaa muiden käyttäjien kanssa metatietojen luotettavuutta ja tietoarvoa. Monipuolisten tiedonhakumahdollisuuksien lisäksi Finna tarjoaa käyttäjälle palveluita, joita varten käyttäjä on aikaisemmin joutunut menemään kunkin organisaation omaan käyttöliittymään. Tällaisia toimintoja ovat kirjastossa esim. lainojen uusiminen, varaukset ja maksut. (Asiakasliittymän toiminnallinen vaatimusmäärittely, 24.6.2009.)

Finnan tietojärjestelmäarkkitehtuuri perustuu käyttöliittymän ja taustajärjestelmien erottamiseen toisistaan. Haun nopeus perustuu mahdollisimman paljon tietovarantojen etukäteen tehtävään keskitettyyn indeksointiin. Indeksoinnin lisäksi käytetään tarvittaessa reaaliaikaista monihakua etätietokantoihin. (Asiakasliittymän toiminnallinen vaatimusmäärittely, 24.6.2009.) Finna toteutetaan avoimen lähdekoodin ohjelmistoihin (mm. VuFind) perustuvalla asiakasliittymäohjelmistolla. Palvelua kehitetään vaiheittain yhteistyössä liittyvien ja liittyneiden organisaatioiden kanssa. Kansalliskirjasto vastaa Finnan kehittämistyöstä ja käytön tuesta, mutta avoin lähdekoodi mahdollistaa myös Finnaan liittyneiden organisaatioiden omankin kehitystyön. Koordinointi hoidetaan kuitenkin keskitetysti Kansalliskirjastossa. (Kansallisen digitaalisen kirjaston verkkosivut, http://www.kdk.fi/fi/asiakasliittyma/ohjelmiston-kehittaeminen, 27.8.2013.)

### <span id="page-27-0"></span>**3.2.2 JYKDOK-Finna**

JYKDOK-Finna on Jyväskylän yliopiston kirjaston tiedonhakupalvelun käyttöliittymä, jolla voidaan hakea Jyväskylän yliopiston kirjaston painettuja kirjoja, lehtiä ja osaa ekirjoista, yliopiston elektronisen julkaisuarkiston (JYX) aineistoja sekä Nellin tietokantojen aineistoja (JYKDOK-Finna, http://jyu.finna.fi, 3.5.2013).

JYKDOK-Finna ei ollut vielä valmis tätä käytettävyystestausta suoritettaessa. Siitä julkaistiin beta-versio toukokuussa 2013. JYKDOK-Finnan on tarkoitus korvata "vanha" Voyager-pohjainen JYKDOK syksyllä 2013. (JYKDOK-Finna, http://jyu.finna.fi, 6.8.2013)

25

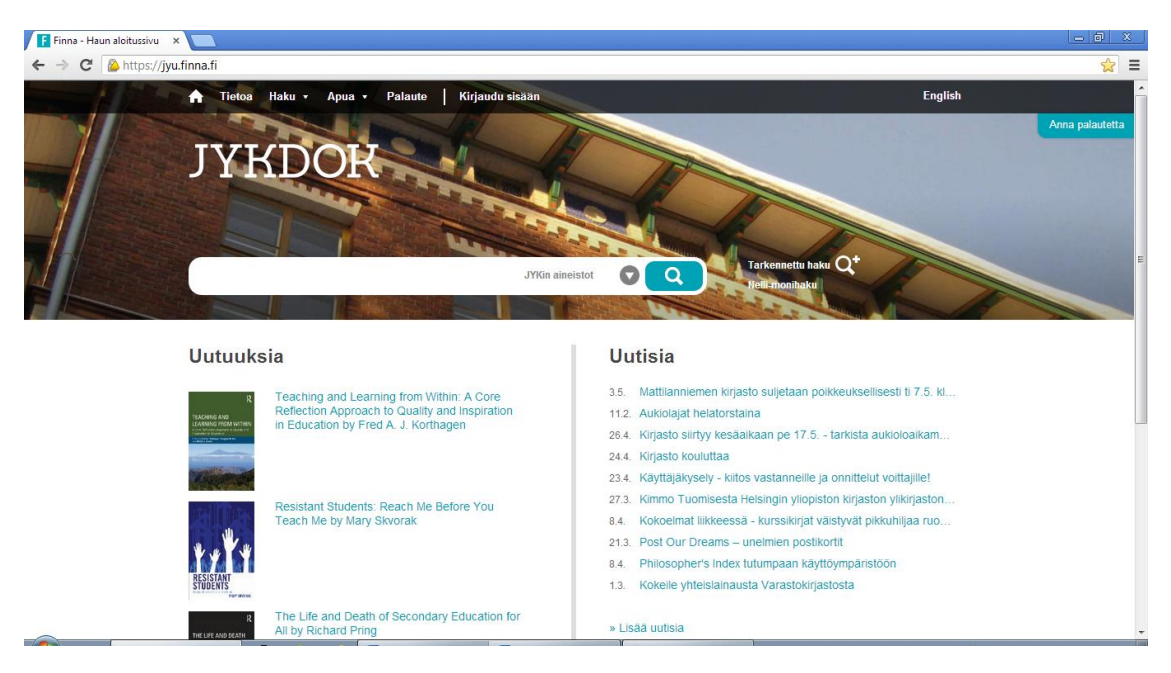

Kuva 2. JYKDOK-Finna etusivu (3.5.2013)

JYKDOK-Finnan etusivun (kuva 2) tärkein komponentti on pikahakulaatikko. Lisäksi sivulle on lisätty uutuusluettelo sekä listaus kirjaston uutisista. Pikahaun lisäksi käyttäjän on mahdollista käyttää tarkennettua hakua (linkki pikahakulaatikon vieressä), jossa hakukriteereitä voi määritellä tarkemmin. Kun käyttäjä tekee haun, hän saa hakutulokset listattuna hakutulosnäkymään (kuva 3). Käyttäjä voi tehdä hakuja ja tutkia saatavuustietoja ilman kirjautumista järjestelmään, mutta varausten ja varastotilausten tekemistä sekä hakujen tallentamista varten järjestelmään on kirjauduttava sisään.

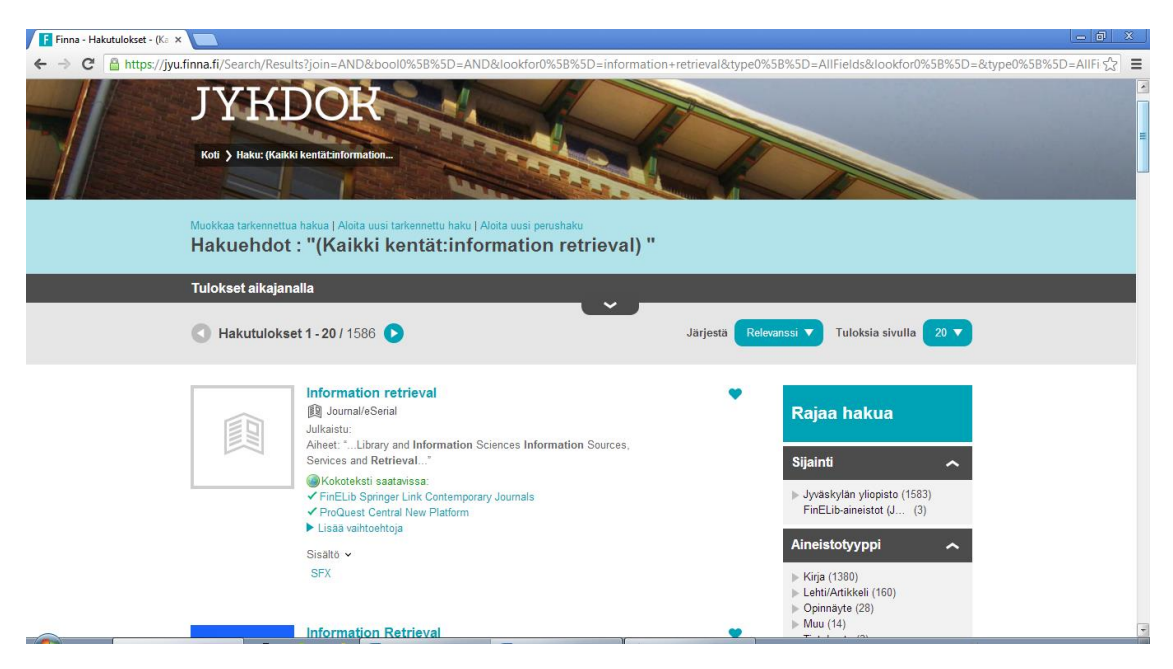

Kuva 3. Osa JYKDOK-Finnan hakutulosnäkymää (3.5.2013)

Hakua voi rajata oikeassa reunassa olevilla faseteilla ja hakutuloksia voi järjestää esim. relevanssin, tekijän tai ajan perusteella. Käyttäjä voi tarkastella haluamaansa viitettä enemmän tietuenäkymässä (kuva 4). Tässä näkymässä käyttäjä voi halutessaan tehdä varauksen tai varastotilauksen teokselle, mutta nämä toiminnot edellyttävät kirjautumista järjestelmään. Viitteen tiedot voi myös tallentaa haluamallaan tavalla, esim. JYK-DOK Finnan käyttäjätilille tai lähettämällä ne itselleen sähköpostilla. Näkymän oikeassa reunassa esitetään lista samankaltaisista teoksista, jotka järjestelmä valitsee käyttämällä aikaisempien vastaavien hakujen lokitietoja sekä samoja tai samankaltaisia hakusanoja, kuin millä käyttäjä on hakenut viitteitä.

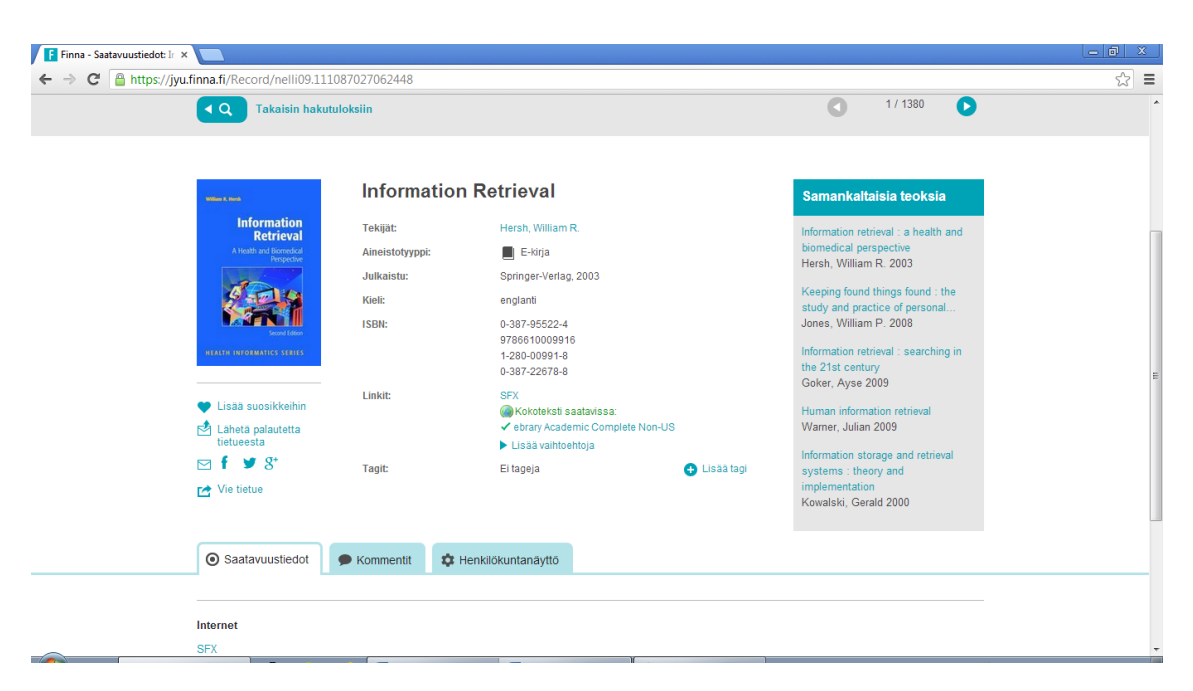

Kuva 4. Osa viitenäkymästä (3.5.2013)

Oma tili –näkymässä (kuva 5) on seitsemän välilehteä (Kansallisen digitaalisen kirjaston asiakasliittymä Finnan työskentelysivusto, https://www.kiwi.fi /display/finna/Etusivu, 3.5.2013):

- 1. **Suosikit**, johon käyttäjä voi kerätä itseään kiinnostavia tai tärkeitä tietueita ja muodostaa niistä listoja
- 2. **Lainat**, josta käyttäjä teokset, jotka ovat hänellä lainassa, ja niihin liittyvät eräpäivät. Tällä sivulla käyttäjä voi myös uusia lainojaan.
- 3. **Varaukset ja pyynnöt** -sivulla käyttäjä voi seurata tekemiään varauksia ja varastotilauksia.
- 4. **Maksut** -sivu näyttää tiedot mahdollisesti kertyneistä sakoista.
- 5. **Omat tiedot** –sivu näyttää käyttäjän perustiedot. Tällä sivulla käyttäjä voi myös muuttaa itse tietojaan.
- 6. Finna-tiliin liitetyt **kirjastokortit.**

7. **Tallennetut haut** (kuva 8) listaa käyttäjän viimeisimmät haut, ja käyttäjä voi tallentaa niitä halutessaan. Haulle on mahdollista asettaa uutuusvahti, joka ilmoittaa käyttäjälle sähköpostilla, mikäli hakuun sopivia uusia teoksia on tullut saataville.

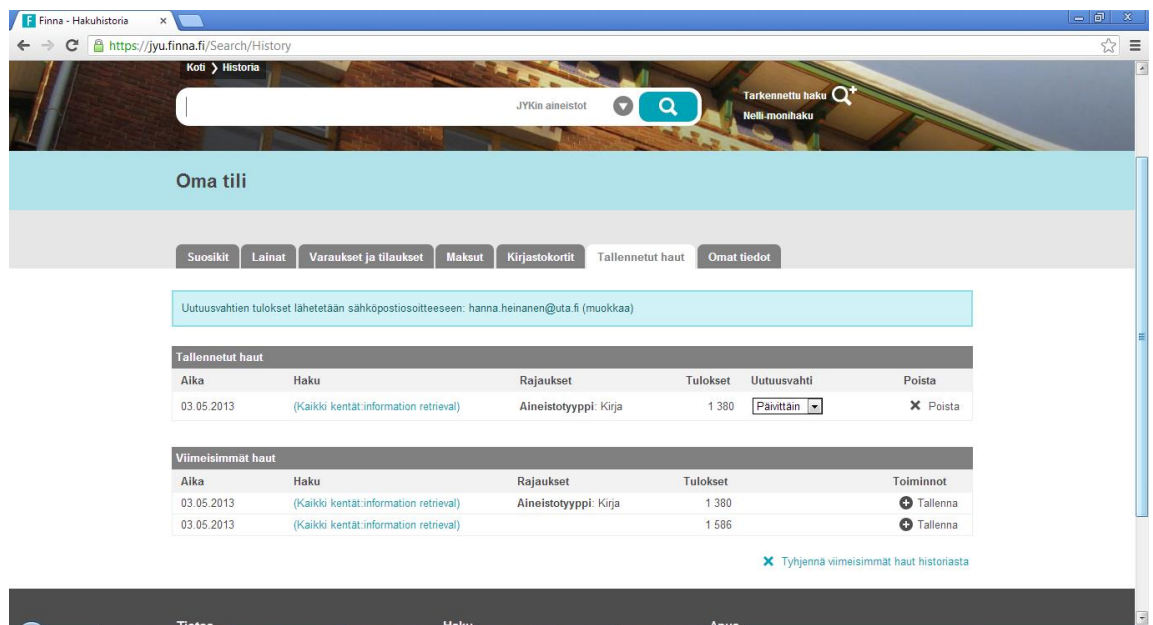

Kuva 5. JYKDOK-Finna, Oma tili (3.5.2013)

## <span id="page-32-0"></span>**3.3 Aineiston keruu- ja analyysimenetelmät**

Tässä alaluvussa esitellään JYKDOK-Finnan käytettävyystestauksen suunnittelu ja testauksen kulku, sekä käytettävyysongelmien tunnistamisessa ja analysoinnissa käytetyt menetelmät.

#### <span id="page-32-1"></span>**3.3.1 JYKDOK-Finnan käytettävyyden testauksen suunnittelu**

Tutkimusmenetelmäksi valikoitui käytettävyystestaus JYKDOK-Finnan potentiaalisten käyttäjien kanssa. JYKDOK-Finnalle ei ollut tehty vielä käytettävyystestausta, ja se sopi Kansallisen digitaalisen kirjaston linjaan, joka suosii runsasta käyttäjillä suoritettavaa käytettävyystestausta. Digitaalisen kirjaston käytettävyydessä on hyvä ottaa huomioon käyttöliittymän lisäksi myös sen taustalla toimiva järjestelmä (Jeng, 2005; Chowdhury, Landoni ja Gibb, 2006). Käytettävyystestauksessa tämä pystytään ottamaan huomioon tarkkailemalla mm. tiedonhaun ja muiden toimintojen nopeutta.

Tutkimuksen tavoitteena oli päästä lähelle käyttäjäkohderyhmän käyttötilanteita ja käyttötapoja, ja sitä kautta löytää asioita, joihin käytettävyydellä on vaikutusta. Tämän tutkimiseen käytettävyystestaus antaa hyvät mahdollisuudet.

Käytettävyystestaustilanteen suunnittelussa pohdittiin, rohkaistaanko testikäyttäjiä ääneenajatteluun. Tässä päädyttiin lopulta siihen kompromissiin, että annettiin testikäyttäjien itse ratkaista asia. Jos ääneenajattelu on testikäyttäjälle luontevaa, se antaa suuresti lisäarvoa, mutta jos se ei ole, se voi häiritä testikäyttäjän keskittymistä testaustilanteessa. Ääneenajattelun puuttumista yritettiin paikata kysymällä jokaisen tehtävän jälkeen testikäyttäjän kommentteja juuri suoritetusta tehtävästä, sekä haastattelemalla testikäyttäjiä testitilanteen lopuksi.

Testiryhmän ihannekooksi määriteltiin 5-7 testihenkilöä *pienen otoskoon säännön* (Ovaska et al., 2005, kts. luku 2.3) perusteella. Tämänkokoisen testiryhmän kanssa saadut tulokset eivät ole yleistettävissä, mutta koska tässä tutkimuksessa ei pyritäkään tekemään yleistyksiä, se ei vaikuttanut testiryhmän koon valintaan.

### <span id="page-33-0"></span>**3.3.2 Käytettävyystestauksen kulku**

Tutkimuksen kohderyhmäksi valikoitui ensin Jyväskylän yliopiston humanististen tieteiden oppiaineiden jatko-opiskelijat. Valinta tehtiin sillä perusteella, että humanistisilla aloilla on paljon erilaisia, joskus poikkitieteellisiäkin tutkimusaiheita ja sitä kautta monenlaisia tiedontarpeita, ja tämä johti olettamaan, että tiedontarpeiden moninaisuus nostaisi esiin monenlaisia hakutapoja ja hakumenetelmiä. Lisäksi Jyväskylän yliopistossa humanistisessa tiedekunnassa oli runsaasti jatko-opiskelijoita, joten ensioletus oli, että testihenkilöiden rekrytointi sujuisi jouhevasti. Aluksi oli tarkoitus rekrytoida myös ulkomaalaisia vaihto-opiskelijoita, jotta saataisiin eri kulttuureista tulevilta mahdollisesti erilaisia näkemyksiä. Vaihto-opiskelijoita tuntui kuitenkin olevan vaikea tavoittaa, joten ajatuksesta luovuttiin melko nopeasti.

Testihenkilöitä rekrytoitiin ottamalla heihin suoraan yhteyttä sähköpostilla. Lisäksi Jyväskylän yliopiston kirjaston informaatikot ottivat henkilökohtaisesti yhteyttä tuntemiinsa humanistisen tiedekunnan jatko-opiskelijoihin. Testausajankohdaksi oli määritelty maalis-huhtikuu keväällä 2013, ja ajan oletettiin olevan tarpeeksi pitkä, jotta testausaikoja saataisiin sovittua mahdollisimman monen testikäyttäjän kanssa.

Testihenkilöiden rekrytointi ei kuitenkaan sujunut toivotusti. Jyväskylän yliopiston humanistisesta tiedekunnasta ei löytynytkään tarpeeksi testikäyttäjiä toivotulla ajanjaksolla. Tässä vaiheessa pyydettiin apua testihenkilöiden rekrytoimiseen myös Kansallisen digitaalisen kirjaston testaajarekisteristä, mutta sieltäkään ei löytynyt apua. Lisäksi tes-

tihenkilöt haluttiin mieluummin rekrytoida Jyväskylästä, koska testattava järjestelmä ja käyttöliittymä oli suunniteltu Jyväskylän yliopiston kirjaston käyttäjille. Tämä ongelma ratkaistiin laajentamalla rekrytointia yhteiskuntatieteellisen tiedekunnan puolelle, josta saatiinkin vahvistuksia testiryhmälle. Lisäksi yksi kauppatieteellisen tiedekunnan opiskelija ilmoittautui testihenkilöksi. Todettiin, että kokoonsaadun testiryhmän tutkimusaiheet olivat melko monialaisia, ja että tällä testiryhmällä pystyttäisiin käsittelemään monenlaisia hakutapoja ja –strategioita.

Käytettävyystestaukseen osallistui siis lopulta 7 testikäyttäjää. Ennen testin suorittamista heiltä kysyttiin alkuhaastattelussa (ks. Liite 1) taustatiedot, jotka esitetään tarkemmin taulukossa 2.

| <b>Testi-</b>  | Ikä | <b>Tutkimusala/laitos</b>                                                | Tiedonhakujärjestelmien                                                                                 |
|----------------|-----|--------------------------------------------------------------------------|----------------------------------------------------------------------------------------------------|
| käyttäjät      |     |                                                                          | käyttö ja tuntemus                                                                                      |
| 1              | 48  | Historian ja etnologian laitos,<br>etnologia                             | Nelli, JYKDOK, Google,<br>käsikortisto                                                                  |
| $\overline{2}$ | 28  | Historian ja etnologian laitos,<br>Suomen historia                       | JYKDOK, Arto, Nelli,<br>Vaari, Historiallinen sa-<br>nomalehtikirjasto,<br>J <sub>stor</sub> ,<br>Tutka |
| 3              | 25  | Kauppakorkeakoulu, yritysten   JYKDOK, Nelli<br>ympäristöjohtaminen      |                                                                                                    |
| $\overline{4}$ | 36  | Viestintätieteiden laitos, puhe-<br>viestintä                            | Nelli                                                                                                   |
| 5              | 44  | Historian ja etnologian laitos, JYKDOK, Nelli, Vakka,<br>Suomen historia | Astia, paljon ulkomaisia                                                                                |

Taulukko 2. Testihenkilöiden taustatiedot

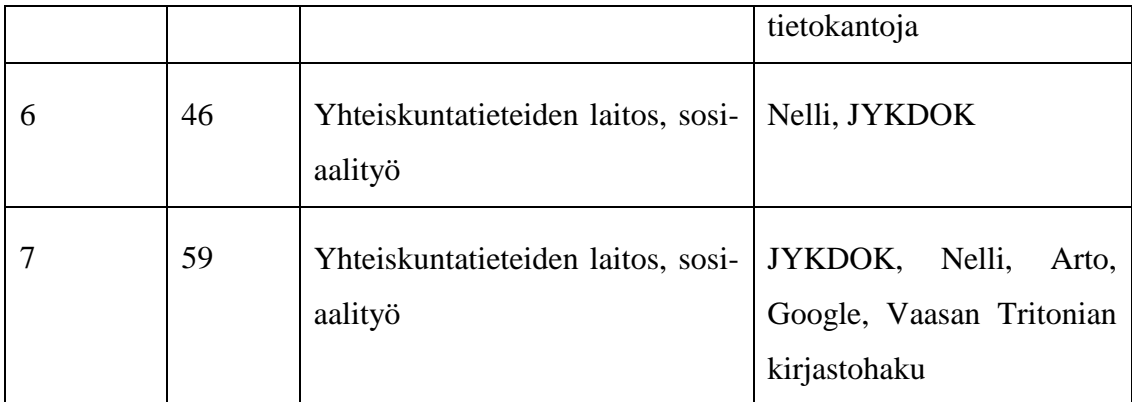

Kaikki testihenkilöt ovat naisia. JYKDOK-Finna oli kaikille entuudestaan tuntematon järjestelmä. Neljä heistä on humanististen tieteiden, kolme yhteiskuntatieteiden jatkoopiskelijoita ja yksi kauppatieteiden maisterin tutkinnon loppuvaiheessa oleva opiskelija.

Testihenkilöille lähetettiin sähköpostilla osallistumiskutsu, jolla pyrittiin saamaan tietoa heidän tiedontarpeistaan ja tiedonhakutavoistaan seuraavasti:

*"Pyydän sinua miettimään ennen käytettävyystutkimukseen osallistumista, millaisia tiedontarpeita tutkimuksesi sinulle tällä hetkellä asettaa? Pyri jäsentelemään 1-3 erilaista kysymystä, joihin tarvitset tietoa ja vastauksia. Millaista aineistoa tarvitset (esim. kirjoja, kuvia, esineitä, karttoja, jne.? millä kielellä? sähköisessä vai fyysisessä muodossa?, jne.)? Miten ja mistä lähtisit niitä tavallisesti etsimään?"* 

Osa testihenkilöistä vastasi näihin kysymyksiin etukäteen sähköpostilla, osa vasta tutkimustilanteen alkuhaastattelussa (ks. Liite 1). Tällä ei kuitenkaan ollut merkitystä testaustilanteen kulkuun.

Käytettävyystestauksessa testikäyttäjä teki ennalta suunniteltuja tehtäviä JYKDOK-Finnan tuotantoympäristössä (ks. Liite 2). Testaustilanteet videoitiin havainnoinnin lisäksi ja tueksi.

Testaustilanteen alussa kaikille testihenkilöille kerrottiin lyhyesti, mikä JYKDOK-Finna on, sekä esiteltiin testauksen tarkoitus. Testitehtävät suunniteltiin niin, että ne muistuttaisivat mahdollisimman paljon oikeita tiedonhakutilanteita. Ensimmäisellä tehtävällä testattiin järjestelmään kirjautumista. Toinen tehtävä oli ensimmäinen hakutehtävä, ja se suunniteltiin niin, että se ei vihjaa mitään JYKDOK-Finnan eri toiminnoista, vaan testikäyttäjä sai vapaat mahdollisuudet tehdä hakuja. Näin pyrittiin saamaan tietoa siitä, kuinka helppoa JYKDOK-Finnan käyttäminen on ilman ohjeistusta, ja tarvitaanko käyttöliittymään lisää opastusta eri toimintojen käyttöön. Lisäksi havainnoitiin testikäyttäjien tiedonhaun tapoja. Osallistumiskutsussa ja/tai etukäteen suoritetussa kartoituskyselyssä testihenkilöitä oli pyydetty tuomaan testaustilaisuuteen tätä varten mukanaan jokin testihenkilön tämänhetkiseen tutkimukseen liittyvä tiedonhakutarve/tehtävä, johon sopivia viitteitä testihenkilöä pyydettiin tässä tehtävässä etsimään.

Seuraaviin hakutehtäviin sisällytettiin pientä ohjausta ("Rajaa hakuasi hakutulosnäkymän tarjoamilla keinoilla", "Poista tekemäsi rajaukset"). Tehtäviin pyrittiin sisällyttämään mahdollisimman monta eri toiminnallisuutta, kuitenkin niin, että haut ovat realistisia ja muistuttavat autenttista tiedonhakutilannetta. Esim. teosten saatavuustietojen tutkiminen, tarkennetun haun käyttäminen ja hakuhistorian käyttö ovat oikeissakin tiedonhakutilanteissa tarvittavia toimintoja. Viimeisenä tehtävänä käyttäjää pyydettiin vielä tutustumaan Omat tiedot –osioon, joka sisältää enemmän perinteisiä kirjastotoimintoja, kuten viitteiden varauksen ja lainojen uusimisen.

Testihenkilöille mainittiin ääneenajattelun mahdollisuudesta ja kerrottiin, että sitä voi kokeilla, mutta testihenkilöä ei varsinaisesti velvoitettu siihen. Jos ääneenajattelu ei tuntunut testihenkilöstä luontevalta, kustakin tehtävästä pyrittiin keskustelemaan edes hieman heti tehtävän suorittamisen päätyttyä. Testitilanteessa mukana ollut testaaja pyrki

luomaan mahdollisimman rennon ilmapiirin testaustilanteeseen. Testaaja pyrki myös pysyttelemään taustalla ja auttamaan testihenkilöä vain jos se oli välttämätöntä.

Testitehtävien suorittamisen jälkeen testikäyttäjää haastateltiin esittämällä hänelle muutamia kysymyksiä (ks. Liite 4) testitilaisuuteen liittyen. Loppuhaastattelun tarkoituksena oli vetää yhteen testitilaisuuden tapahtumat ja nostaa vielä esille sellaisia asioita, kokemuksia ja mielipiteitä, jotka eivät välttämättä tulleet testikäyttäjän mieleen testitilanteen aikana. Tällä pyrittiin myös osaltaan kompensoimaan mahdollista ääneenajattelun puuttumista testitehtävien suorittamisen aikana.

### <span id="page-37-0"></span>**3.3.3 Käytettävyysongelmien tunnistaminen ja niiden vakavuuden arviointi**

Nielsenin (1993) ja Jacobsenin, Hertzumin & Johnin (1998) määrittelemien arviointimallien (kts. luku 2.3) perusteella pyrittiin löytämään mahdollisimman paljon käytettävyysongelmia. Kuitenkaan testikäyttäjien käyttämään aikaan tehtävää kohti ei kiinnitetty suurta huomiota, tehtävien luontevaa käyttökokemusta jäljittelemään pyrkivästä ja kokeilemaan kannustavasta luonteesta johtuen.

Testitilanteissa havaitut käytettävyysongelmat luetteloitiin ja jaoteltiin Nielsenin (1993) viisiportaisella asteikolla eri vakavuusasteisiin. Käytettävyysongelman vakavuus voidaan määritellä sen perusteella, kuinka usein se esiintyy, miten se vaikuttaa käyttäjän suoritukseen ja miten pysyvä se on. Vakavuusarviointi voi perustua käytettävyysarvioijan omaan päättelyyn, tai testikäyttäjän suorituksen mittaukseen. (Nielsen, 1993.) Tässä tutkimuksessa vakavuusarviointi on ainoastaan käytettävyysarvioijan oman päättelyn varassa testitehtävien luonteesta johtuen.

# <span id="page-38-0"></span>**3.3.4 Haastattelujen analyysi**

Alkuhaastattelun tarkoituksena oli saada käsitys testihenkilöiden taustasta ja tiedonhakujärjestelmien käyttökokemuksista. Lisäksi testihenkilöiltä oli jo aikaisemmin, testihenkilöksi ilmoittautumisen yhteydessä kysytty heidän tekemänsä tutkimuksen tuottamista tiedontarpeista. Alkuhaastattelun tulokset on analysoitu taulukossa 2, lukuunottamatta tiedontarpeiden tarkempaa analyysia, jotka on päätetty jättää pois testihenkilöiden tunnistamisen estämiseksi.

Loppuhaastattelun vastauksista tehtiin yhteenveto, josta käy ilmi testihenkilöiden antama positiivinen palaute sekä kehitysehdotukset (kts. Luku 4.5).

# <span id="page-39-0"></span>**4 TULOKSET**

Tässä luvussa käsitellään löydetyt käytettävyysongelmat vakavuusluokittain, sekä pohditaan, miten ne voitaisiin korjata. Luvun lopussa analysoidaan myös testikäyttäjien tiedonhakutapoja.

# <span id="page-39-1"></span>**4.1 Yleistä**

Käytettävyysongelmia havaittiin yhteensä 19 kpl. Löydetyistä käytettävyysongelmista 3 oli kosmeettisia (vakavuusluokka 1), 12 vähäisiä (vakavuusluokka 2) ja 4 vakavia käytettävyysongelmia. Mikään näistä ei sinällään estä JYKDOK-Finnan käyttöä. Kaikista näkymistä (tarkennettu haku, hakutulokset, viitenäkymä, oma tili) löytyi jotain mainittavaa. Eniten ongelmia oli tarkennetun haun näkymässä tai sen käytössä, yhteensä viisi (5) kpl. Tämä on ymmärrettävää, sillä testikäyttäjät käyttivät tarkennettua hakua paljon, joten sitä tarkasteltiin eniten.

Yksikään käytettävyysongelmista ei esiintynyt kaikilla testikäyttäjillä. Suurin osa ongelmista (11 kpl) oli yksittäisiä, 3 kpl esiintyi 2-3 kertaa ja 5 kpl 4-6 kertaa. Esiintymiskertojen määrä ei kuitenkaan vaikuttanut suoraan ongelmien vakavuuden arviointiin, sillä ongelmat esiintyivät eri kohdissa ja eri käyttäjät suorittivat tehtäviä eri tavoin. Sensijaan ongelman vaikutus itse tiedonhakutapahtumaan vaikutti myös ongelman vakavuuden arviointiin. Käytettävyysongelmia tuli esiin jokaisen tehtävän aikana, joskaan ne eivät välttämättä aina liittyneet itse tehtävään. Esimerkiksi yläreunan valikoiden "liian nopea" katoaminen hiiren kursorin alta saattoi tapahtua milloin vain, eikä se liittynyt välttämättä mitenkään itse tehtävän suorittamiseen.

Ongelmista ainakin kuusi (6) voitaisiin ratkaista lisäämällä ohjeistusta. Tarkennetun haun näkymässä on jo ohje hakutermien käyttöön, mutta siihen voitaisiin hyvin lisätä ohjeita haun eri rajaustapojen käyttöön. Varsinkin karttahaku aiheutti hämmennystä useassa testikäyttäjässä, joten jos se halutaan säilyttää, sen käyttöä täytyy ohjeistaa paremmin.

# <span id="page-40-0"></span>**4.2 Kosmeettiset käytettävyysongelmat**

Tarkennettu haku -näkymässä on mahdollista rajata hakua aineistotyypin mukaan. Aineistotyypit –pudotusvalikosta voi valita joko yleisemmän tyypin (esim. kuva) tai sen tarkemman luokan (esim. valokuva) (kuva 6).

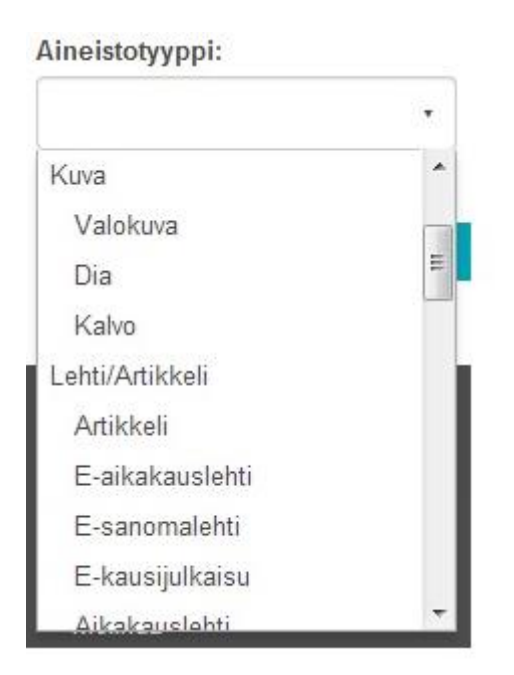

Kuva 6. Aineistotyyppi –valikko.

*Käytettävyysongelma:* Testikäyttäjä 4:lle oli epäselvää, kattavatko aineistotyyppien "yläluokat" kaikki niiden alapuolella olevat aineistotyypit. Testikäyttäjä 4 ei myöskään ymmärtänyt kaikkia aineistotyyppien käsitteitä: hänelle oli epäselvää mm. se, ovatko

lehdet tieteellisiä lehtiä vaiko aikakauslehtiä. Tarkennettu haku -näkymässä käytetty termistö (esim. hakukenttä, hakuehdot) on vierasta ja aiheuttaa hämmennystä.

*Ratkaisuehdotus:* Tarkennetun haun näkymään olisikin hyvä saada ohjeistus kaikkien haku- ja rajausmahdollisuuksien käyttöön.

*Käytettävyysongelma:* Hakutulosnäkymässä näytöllä esitetään tietoa liikaa tai "liian leveästi", jolloin käyttäjä joutuu vierittämään sivua paljon saadakseen kaiken näkyviin. Testikäyttäjä 1 totesi, että olisi hyvä saada mahdollisimman paljon tietoa näkymään samanaikaisesti.

*Ratkaisuehdotus:* Leveä esitystapa johtunee osittain siitä, että hakutulosnäkymässä näytetään myös kuva teoksesta tai sen kannesta. Kuvan vaatimaa tilaa pienentämällä viitetietoa voitaisiin ehkä saada tiivistettyä hiukan.

# <span id="page-41-0"></span>**4.3 Vähäiset käytettävyysongelmat**

*Käytettävyysongelma:* Alareunan valikon Hakuhistoria –linkki ei vienyt käyttäjää hakuhistoria -näkymään, vaan palauttaa saman sivun, jolla käyttäjä oli ko. linkin valitessaan. Tämä vika esiintyi vain yksittäisellä testikäyttäjällä (testikäyttäjä 7), eikä sen syy selvinnyt testaajallekaan.

*Ratkaisuehdotus:* Mikäli vika esiintyy useammin, se on luonnollisesti korjattava niin, että linkki johdattaa käyttäjän oikeaan näkymään.

*Käytettävyysongelma:* Käyttäjä joutuu etsimään sekä vierittämään sivua Tarkennettu haku –näkymässä löytääkseen Hae –painikkeen, jolla haku suoritetaan. Tämä aiheuttaa ensin hämmennystä ja sitten turhautumista testikäyttäjässä 7.

*Ratkaisuehdotus:* Hae –painike olisi hyvä sijoittaa jo varsinaisten hakuehto-kenttien alapuolelle tai viereen, sen sijaan, että se on nyt sijoitettu näkymän alalaitaan kartan alapuolelle. Näin käyttäjän ei tarvitsisi vierittää sivua aina alas asti päästäkseen suorittamaan haun.

*Käytettävyysongelma:* Yläreunan valikon pudotusvalikot katoavat liian nopeasti näkyvistä, eikä käyttäjä ehdi tehdä valintaansa. Tämä aiheutti runsaasti "vääriä klikkauksia" viidellä testikäyttäjällä (testikäyttäjät 1, 2. 3, 4 ja 5) sekä ymmärrettävästi turhautumista. *Ratkaisuehdotus:* Pudotusvalikon tulisi pysyä näkyvissä niin kauan kuin käyttäjä pitää hiiren kursoria sen päällä.

*Käytettävyysongelma:* Kirjaudu ulos –linkki on vaikea löytää. Testikäyttäjät 1, 2, 6 ja 7 etsivät sitä pitkään ennen kuin löysivät sen. Testikäyttäjät 6 ja 7 eivät olisi todennäköisesti osanneet kirjautua ulos ollenkaan, jos heille ei olisi annettu vinkkiä siitä, mistä uloskirjautumislinkki löytyy. Testikäyttäjä 6 oli jo epävarma siitä, onko hän kirjautunut ulos vai ei. Tämä on epäkohta siinä mielessä, että JYKDOK-Finnaa käytetään usein yhteiskäyttöisillä työasemilla, jolloin on tärkeää, että käyttäjä kirjautuu aina istuntonsa jälkeen ulos järjestelmästä. Osittain tähän ongelmaan saattoi vaikuttaa testitunnuksen käyttäjänimi (Finna Testi), joka saattoi hämätä testikäyttäjiä: normaalisti käyttäjänimi on muotoa Etunimi Sukunimi. Kuitenkin esim. testikäyttäjä 1 väitti, että tämä ei hyvin todennäköisesti olisi vaikuttanut hänen vaikeuksiinsa löytää uloskirjautumislinkki.

*Ratkaisuehdotus:* Käyttäjätunnus –linkin takana on kaksi toiminnallisuutta: Oma tili ja Kirjaudu ulos (kuva 7). Nämä voisi purkaa omiksi linkeikseen yläreunan valikossa. Testikäyttäjä 1:n mielestä Kirjaudu ulos –linkin tulisi olla erillisenä valintana yläpalkissa silläkin perusteella, että ennen sisäänkirjautumista yläpalkissa on Kirjaudu sisään – linkki.

40

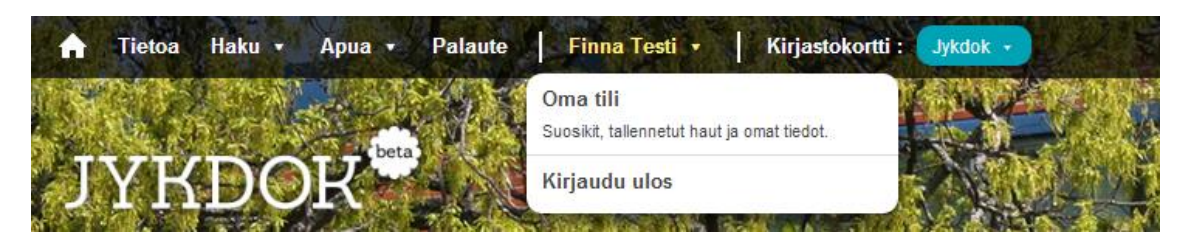

Kuva 7. Oma tili ja Kirjaudu ulos -linkit yläpalkin valikossa.

*Käytettävyysongelma:* Myös Omat tiedot –osio on vaikea löytää yläreunan valikosta. Tämä ongelma oli tosin vain testikäyttäjällä 7.

*Ratkaisuehdotus:* Kuitenkin tämä tukee edellisen käytettävyysongelman kanssa sitä, että käyttäjätunnus –linkin takana olevat Oma tili ja Kirjaudu ulos –toiminnallisuudet voisi purkaa omiksi linkeikseen yläreunan valikossa.

Tarkennettu haku –näkymän karttahaku oli yksi eniten huomiota herättäneistä toiminnallisuuksista JYKDOK Finnassa (kuva 8).

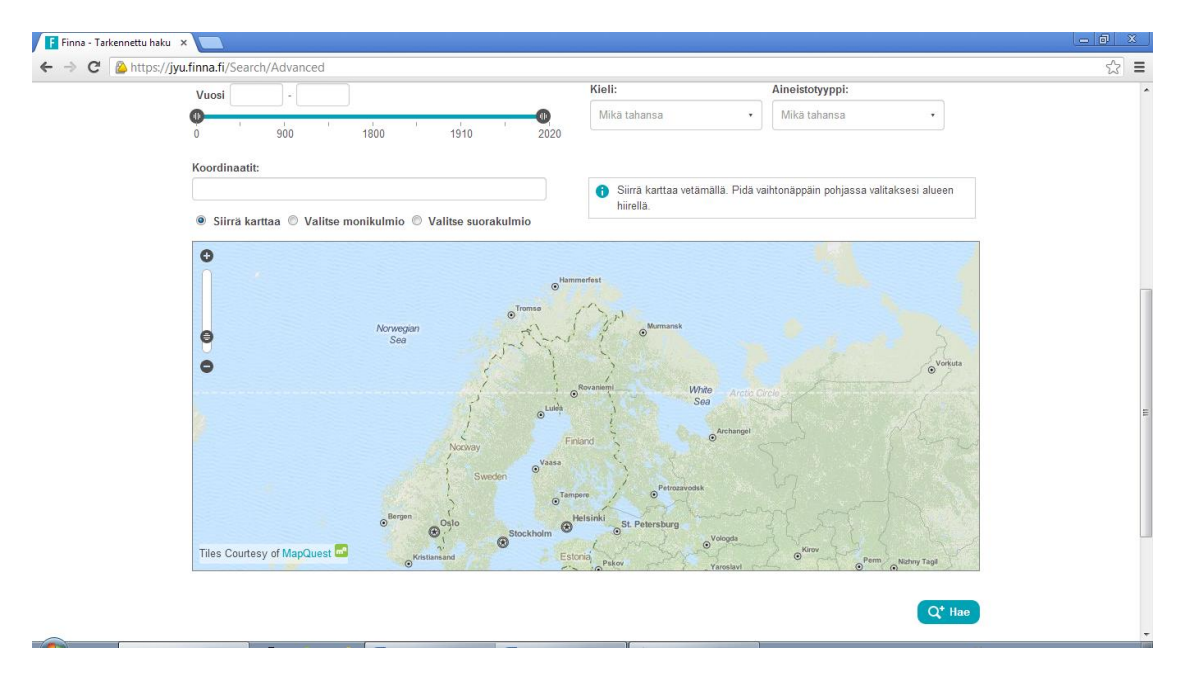

Kuva 8. Karttahaku

*Käytettävyysongelma:* Kävi ilmi, että kartan käyttötarkoitus on joko epäselvä (testikäyttäjät 1 ja 5) ja aiheuttaa hämmennystä (testikäyttäjät 3, 4 ja 7) tai sen käyttö vaikuttaa jopa niin hankalalta, ettei käyttäjä halua edes kokeilla sitä (testikäyttäjät 2 ja 6). Niiden testikäyttäjien kohdalla, jotka karttarajausta kokeilivat (testikäyttäjät 1 ja 3), rajauksen tekeminen ei onnistunut ilman tarkempia ohjeita.

*Ratkaisuehdotus:* Jos kartta halutaan pitää mukana Tarkennettu haku –näytössä, sen käyttöä pitää ohjeistaa paremmin. Ohjeesta tulee käydä ilmi, mitä kartalla voidaan hakea ja miten haku tapahtuu. Karttahaun tarpeellisuutta kirjallisuuden ja siihen verrattavan aineiston hakuun kannattaa kuitenkin arvioida tarkasti, koska sijainnilla tai muilla kirjallisuuteen liittyvillä koordinaateilla ei välttämättä ole kovin suurta lisäarvoa hakuehtona. Sensijaan esim. karttojen tai museoesineistön kohdalla karttahaku voi olla hyvinkin hyödyllinen.

*Käytettävyysongelma:* Kirjaudu sisään –toiminto (kirjastokortin numerolla) ei ole helposti löydettävissä sisäänkirjautumissivulla, vaan käyttäjä joutuu vierittämään sivua löytääkseen sen. Testikäyttäjät 1, 2, 6 ja 7 joutuvat etsimään oikeaa kohtaa tovin ennen kuin onnistuvat löytämään sen. Kirjautumisvaihtoehtoja JYKDOK Finnassa oli testaushetkellä kolme: sähköpostiosoitteella, korkeakoulujen Haka-tunnuksilla tai kirjastokortin numerolla. Testejä varten perustettu käyttäjätili oli tehty kirjastokortin tunnuksilla toimivaksi, ja sillä kirjautuminen oli sijoitettu kirjautumissivulla alimmaiseksi.

*Ratkaisuehdotus:* Kirjautumispaikat voisi mahdollisesti sijoittaa vierekkäin. Jos ne halutaan pitää allekkain, eri kirjautumistapoihin liittyvää informaatiota voisi tiivistää tai vähentää.

*Käytettävyysongelma:* Jos käyttäjä on käyttänyt tarkennettua hakua, hänen on mahdollista muokata hakuaan käyttämällä Muokkaa tarkennettua hakua –linkkiä (kuva 9). Linkki on kuitenkin niin huomaamaton, ettei käyttäjä löydä sitä. Tämä ongelma oli testikäyttäjällä 4, joka etsi kauan mahdollisuutta muokata hakuaan, mutta joutui lopulta luovuttamaan, koska ei löytänyt linkkiä, jolla pääsisi hakutuloksista takaisin Tarkennettu haku –näkymään.

*Ratkaisuehdotus:* Muokkaa tarkennettua hakua -linkin väri on lähes sama kuin taustansa. Erivärinen linkki erottuisi paremmin taustastaan ja se olisi helpompi havaita.

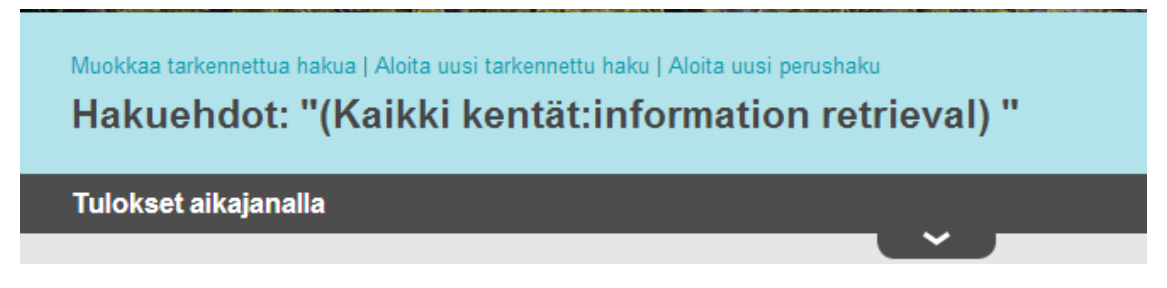

Kuva 9. Muokkaa tarkennettua hakua.

*Käytettävyysongelma:* Testikäyttäjiä kiinnostavien hakutulosten joukossa oli viitteitä, joiden muoto oli pelkkä "teksti". Näiden viitteiden yhteydessä ei ole lainkaan saatavuustietoja, mikä luonnollisesti pienentää mahdollisuuksia saada niitä tutkittavaksi. Tämä aiheutti hämmennystä testikäyttäjissä 1, 2 ja 5.

*Ratkaisuehdotus:* Tekstimuotoisten viitteiden saatavuustiedot tulee saada näkyviin, jotta ne saadaan käyttöön.

*Käytettävyysongelma:* JYKDOK Finnan viitenäkymä, kuten muukin sivuston ilme, on hyvin ilmava ja väljä. Tästä seuraa, että mm. saatavuustietojen löytämiseksi käyttäjän täytyy vierittää sivua. Varsinkin sellaisen viitteen kohdalla, josta löytyy paljon niteitä, vierittämistä voi joutua tekemään paljon.

*Ratkaisuehdotus:* Saatavuustiedot tulisi nostaa ylemmäs viitenäkymässä. Yksi vaihtoehto olisi piilottaa osa niistä niin, että klikkaamalla esim. Lisää saatavuustietoja – painiketta käyttäjä saisi kaikki saatavuustiedot näkyviin. Näkyvissä voisi oletuksena olla esim. pääkirjaston (tai käyttäjän valitseman ensisijaisen kirjaston) valikoimissa olevien niteiden saatavuustiedot, ja painikkeen takaa saisi muiden kirjastojen ja varaston saatavuustiedot. Toisaalta osa saatavuustiedoista on nähtävillä jo hakutulosnäkymässä (kuva 10).

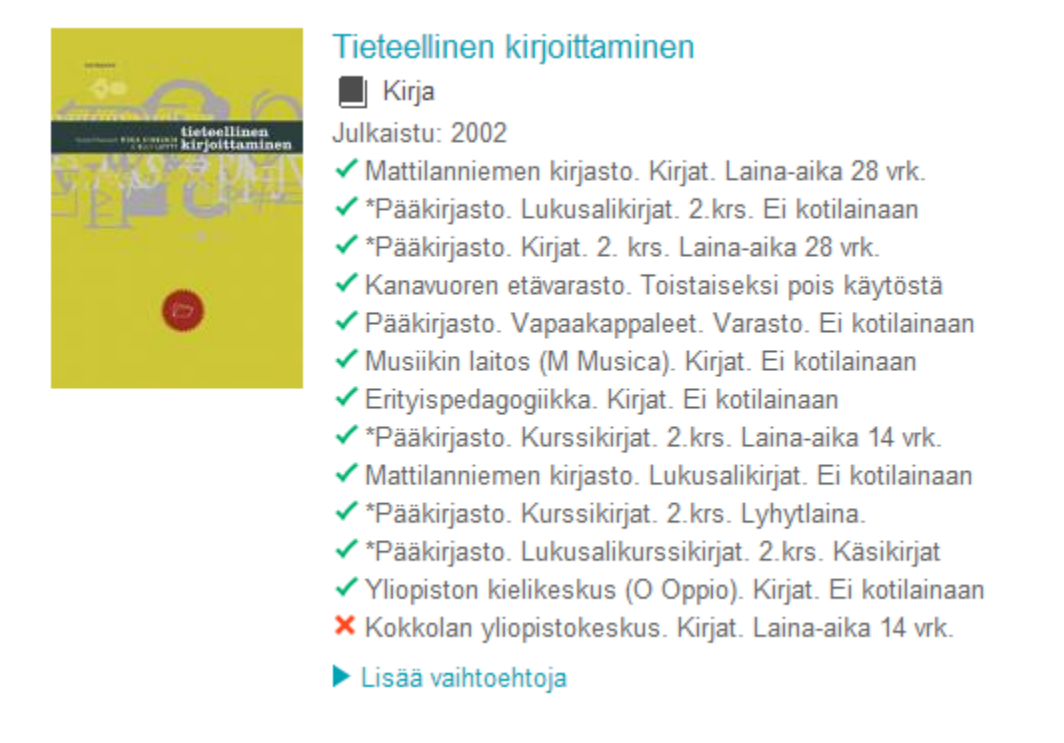

Kuva 10. Saatavuustiedot hakutulosnäkymässä.

*Käytettävyysongelma:* Etusivun Pikahaku –kentän tarkoitus on antaa käyttäjälle nopea väylä hakulauseen kirjoittamiseen. (kuva 11). Mutta jollei sitä korosteta tarpeeksi, se ei erotu tarpeeksi selvästi, eikä käyttäjä välttämättä huomaa käyttää sitä ollenkaan. Testikäyttäjä 1 oli hyvin hämmentynyt ja huvittunut siitä, että hän ei havainnut Pikahaku – kenttää ennen kuin hän kysyi sellaisen olemassaolosta ja hänelle osoitettiin sen sijainti.

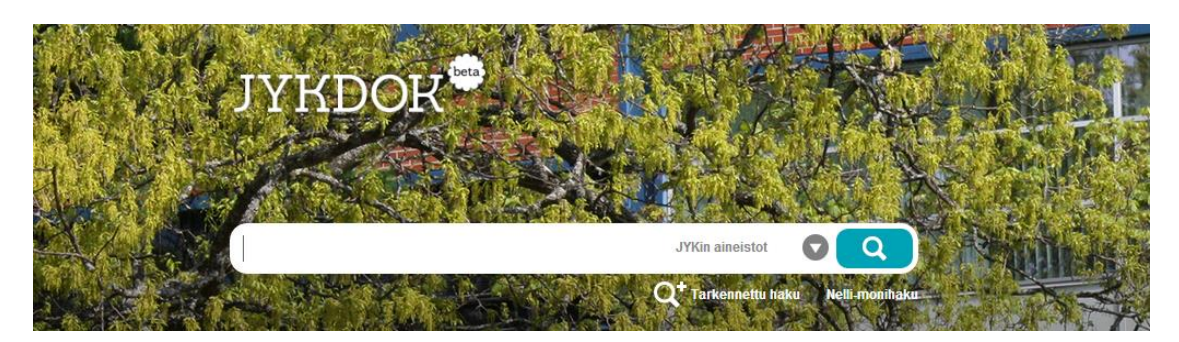

Kuva 11. Pikahaku-kenttä. Tässä taustakuva on muutettu siten, että hakukenttä erottuu selvästi.

*"Tää on jotenkin liian ilmeinen tässä… Se on ehkä sekin, se luki harmaalla se Haku, ja usein kun joku on harmaalla, niin se tarkoittaa, ettei se ole toiminnassa… Ja sitten kun tää on tässä logossa (näyttää sivun yläosaa, jossa on Finnan logo ja taustakuva), tää on mun havainnon kannalta väärässä paikassa."*

*Ratkaisuehdotus:* Pikahaun taustalla oleva kuva kannattaa valita niin, että se aiheuttaa tarpeeksi suuren kontrastin Pikahaku –kentän kanssa. Tällöin kenttä korostuu niin, että käyttäjä varmasti havaitsee sen.

Hakutulosnäkymässä käyttäjällä on mahdollisuus rajata hakua nk. faseteilla (kuva 12). Tämä tarkoittaa eri hakukriteerien asettamista ilman, että käyttäjän tarvitsee mennä tarkennetun haun näkymään. Hakua voi rajata viitteen sijainnin, aineistotyypin, aiheen, kielen ja julkaisuvuoden peusteella.

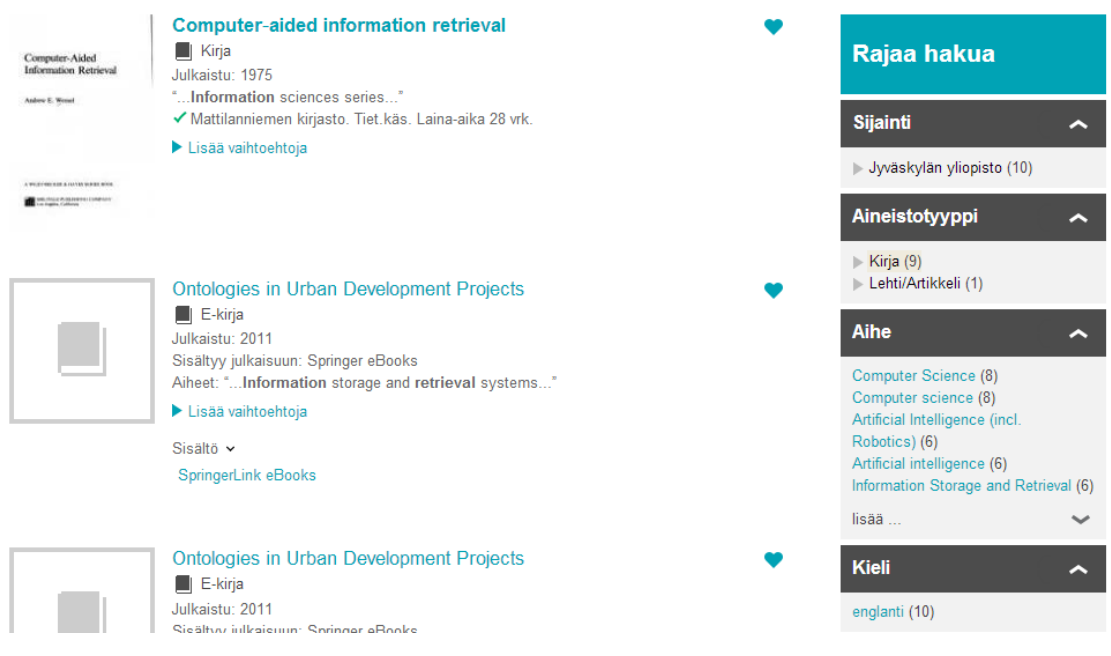

Kuva 12. Rajaa hakua –fasetit.

*Käytettävyysongelma:* Fasettien käytössä havaittiin kaksi erilaista ongelmaa, jotka kumpikin kuitenkin olivat lähtöisin siitä, että niiden käyttö ei ollut tuttua tai luontevaa. Testikäyttäjä 2 käsitti fasettiluettelon yläpuolella olevan Rajaa hakua –otsikon linkiksi, jonka takaa mahdollisesti löytyisi lisää haun rajaukseen tarkoitettuja työkaluja, tai joka johtaisi takaisin Tarkennettu haku –näkymään. Testikäyttäjä 6 taas juuttui Järjestä – toiminnallisuuden käyttämiseen, kun häntä pyydettiin rajaamaan hakua hakutulosnäkymässä.

*Ratkaisuehdotus:* Fasettien käyttöön olisi hyvä olla ohje. Yleisesti ottaen jokaiselle näkymälle (Hakutulokset, Viite, Tarkennettu haku, jne.) olisi hyvä olla oma ohjesivu, johon on koottu ohjeet niiden sisältämien toimintojen käyttöön.

# <span id="page-48-0"></span>**4.4 Vakavat käytettävyysongelmat**

*Käytettävyysongelma:* Viitenäkymässä on mahdollista tehdä varauksia ja varastotilauksia. Testikäyttäjä 1 yritti tehdä varastotilauksen vapaakappaleesta, mutta oli ymmällään,

koska ei löytänyt siihen mitään keinoa. Todettiin, että tämä toiminnallisuus on välttämätön.

*Ratkaisuehdotus:* Ongelma korjattiin pikaisesti niin, että sitä ei esiintynyt enää muilla testikäyttäjillä.

*Käytettävyysongelma:* Käyttäjän on vaikea palata tekemäänsä hakuun selailtuaan paljon hakutuloksia, ja varsinkin, jos hän on avannut niitä useisiin eri selainikkunoihin. Myös selaimen back-nappulan käytön suhteen on epäselvää, voiko sitä käyttää kaikissa tilanteissa.

*Ratkaisuehdotus:* Tähän ongelmaan testikäyttäjä 3 ehdotti ratkaisuksi, että käyttäjän viimeisin hakulause näkyisi aina esim. Pikahaku-kentän yläpuolella tai muussa sopivassa paikassa, ja sitä klikkaamalla pääsisi tarkennetun haun näkymään sitä muokkaamaan. Tämän toiminnallisuuden teknistä toteutusta kannattaisi tutkia, olisiko se mahdollista. Myös ohjeistamalla, kuinka hakutuloksista pääsee eri tilanteissa muokkaamaan omaa hakuaan, voitaisiin epäselviä tilanteita välttää.

*Käytettävyysongelma:* Tilanteessa, jossa käyttäjä on käyttänyt tarkennettua hakua, mutta haku ei tuota tuloksia, ei ole mitään keinoa päästä takaisin tarkennetun haun näkymään siten, että hakukentissä olisi ko. haun tiedot tallella. Hakua ei siis pääse muokkaamaan, vaan kaikki kentät täytyy täyttää uudestaan. Tämä käytettävyysongelma esiintyi vain testikäyttäjällä 4. Siitä huolimatta tämä luokitellaan vakavaksi käytettävyysongelmaksi. *Ratkaisuehdotus:* Ei hakutuloksia –näkymään tulee sijoittaa samanlainen "Muokkaa tarkennettua hakua" –linkki, kuin hakutulosnäkymässä on.

*Käytettävyysongelma:* Tilanteessa, jossa käyttäjä on suorittanut haun, löytänyt mieleisensä viitteen hakutulosnäkymästä, tehnyt siitä varastotilauksen viitenäkymässä ja siir-

tynyt sen myötä Omat tiedot / Varaukset ja tilaukset –välilehdelle, hän ei pääsekään takaisin siihen hakutuloslistaan, josta lähti varastotilausta tekemään. Testikäyttäjä 5 joutui tähän tilanteeseen, ja hänen oli siirryttävä tekemään haku uudestaan. Testikäyttäjä 5 koki tekevänsä tässä turhaa työtä. Hänen tekemänsä haku olisi todennäköisesti löytynyt hakuhistoriasta, jota käyttämällä hän olisi säästynyt hakuehtojen uudelleentäyttämiseltä.

*Ratkaisuehdotus:* Hakuhistorian käyttöä tulisi ohjeistaa ja korostaa enemmän, jolloin mitään uutta teknistä toiminnallisuutta ei tarvitsisi välttämättä kehittää tämän käytettävyysongelman ratkaisemiseksi.

Käytettävyysongelmat on koottu taulukkoon 4 vakavuusluokittain.

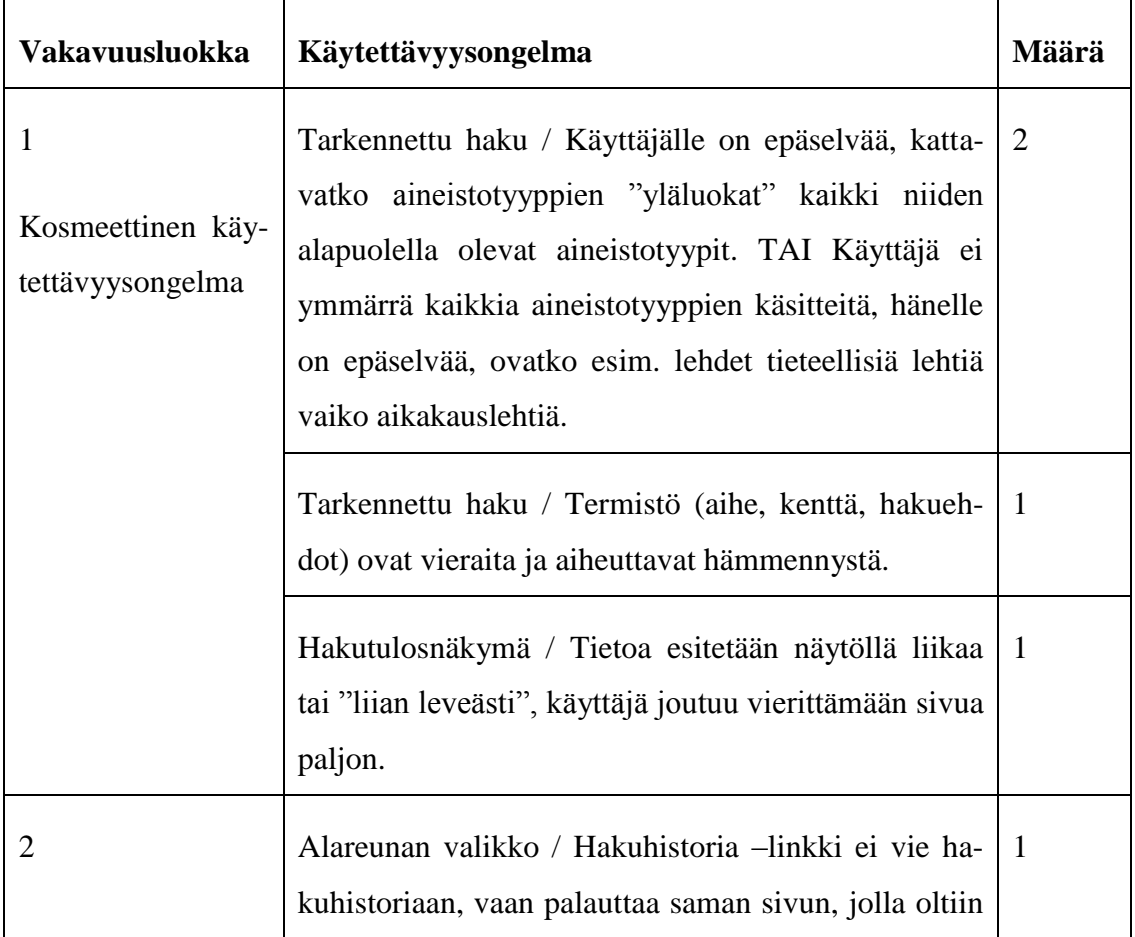

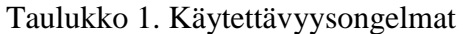

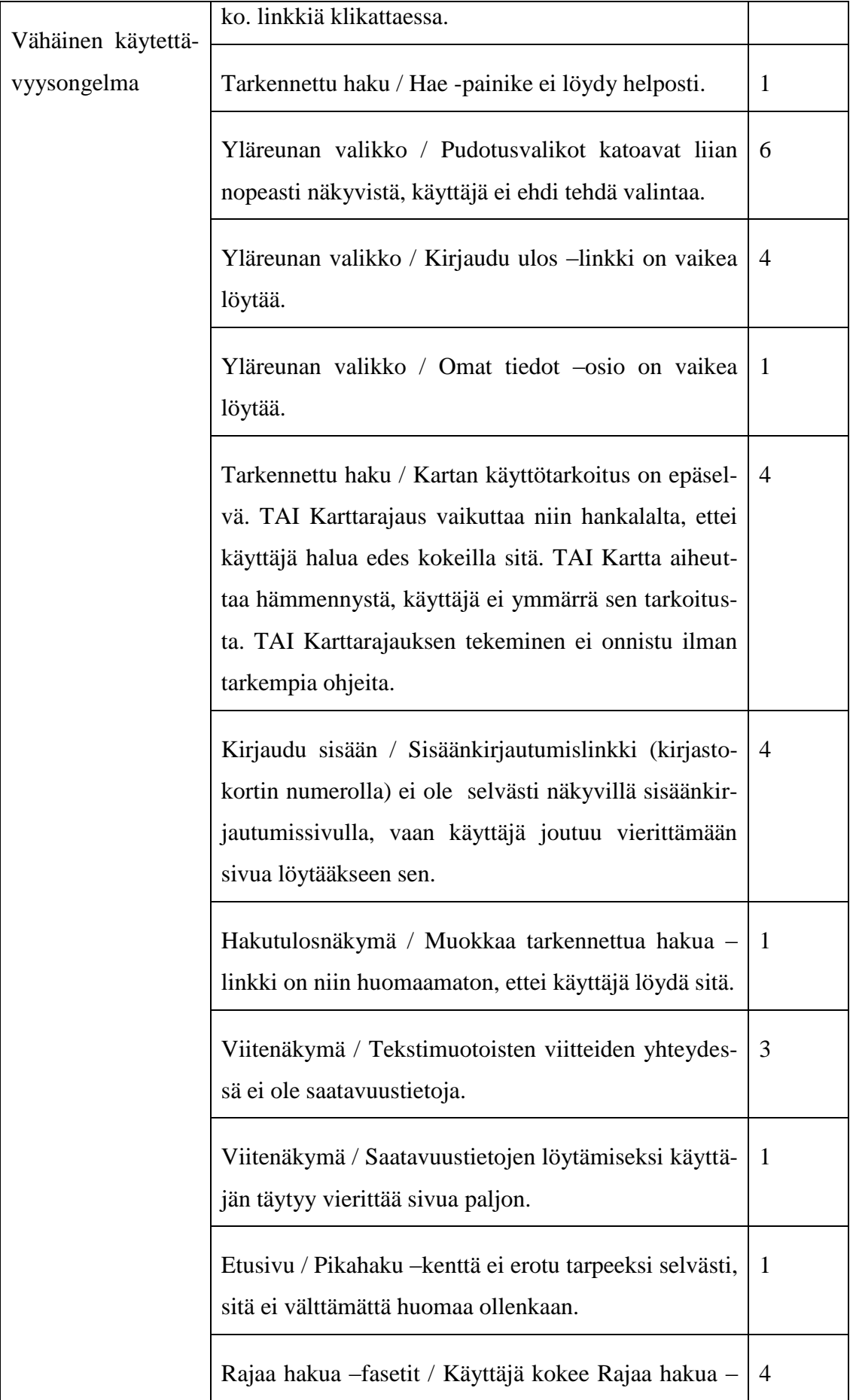

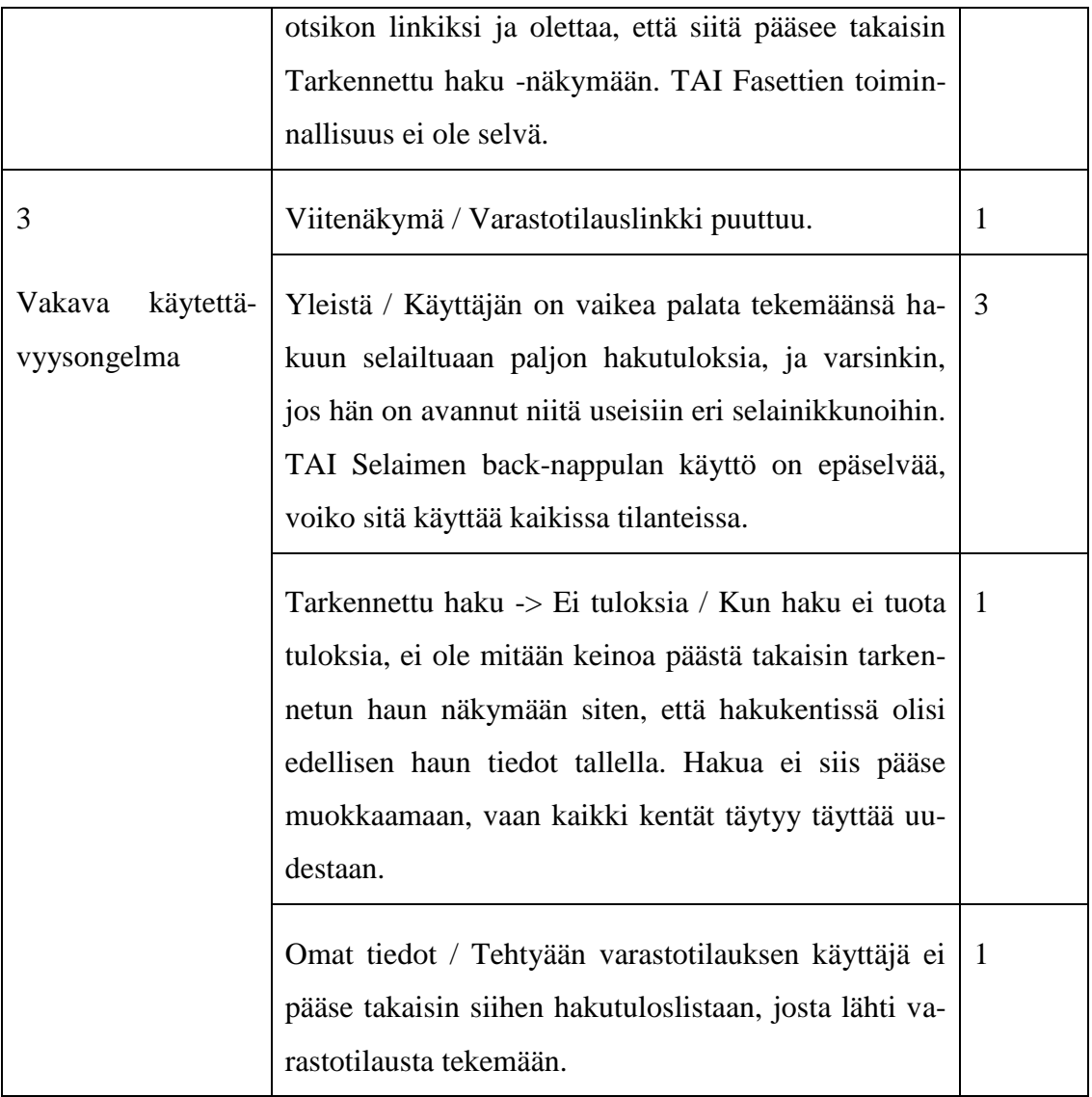

# <span id="page-52-0"></span>**4.5 Käyttäjien antama palaute**

Löydettyjen käytettävyysongelmien lisäksi käyttäjät antoivat testauksen lomassa ja loppuhaastattelussa lisäksi muuta palautetta, sekä kiitosta että kehitysehdotuksia. Tässä alaluvussa esitellään näistä kooste.

Testitehtävien ja käyttäjien haastattelun perusteella JYKDOK-Finnan vahvimpia ominaisuuksia on miellyttävyys. Kaikki testikäyttäjät käyttäisivät JYKDOK-Finnaa mielellään jatkossakin. Yleisarvosanaksi (Kuinka helppoa JYKDOK-Finnaa oli käyttää? As-

teikolla 1= hyvin vaikea … 5=hyvin helppo) testikäyttäjät antoivat numeron 4. Erityisesti kiitosta sai sivuston visuaalinen ilme, testikäyttäjät kokivat sen yksinkertaisena ja selkeänä. JYKDOK-Finnan käyttö on tämän tutkimuksen perusteella kohtalaisen helppo oppia. Sivuston yleisilme mukailee yleisiä standardeja, ja toiminnot löytyvät täten helposti.

Sivuston värit keräsivät sekä positiivisia että negatiivisia kommentteja. Yhden testikäyttäjien mielestä teksti oli värien ansiosta hyvin erottuva ja selkeä, toisen mielestä värit olivat liian "laimeat". Ulkoasua pidettiin yleisesti selkeänä:

"*Tää on ihan simppelin näköinen ainakin, tää visuaalinen puoli.*"

"*Tää on tosi selkee, ainakin aikasempiin noihin verrattuna, siihen kirjaston JYK-DOKiin, ja … siis visuaalisesti kauniin näkönen, eikä sellainen kökkö [naurua]… sellanen moderni ja hieno. Et siitä positiivista palautetta ainakin. Koska sillä on merkitystä.*"

Kaksi testikäyttäjää oli kuitenkin sitä mieltä, että näkymä voisi olla tiiviimpi, jolloin sivua ei tarvitsisi vierittää niin paljon.

"*Tässä [viitenäkymässä] joutuu jo vierittämään, että saa kokonaan näkymään tän ite viitteen, ja sitten pitää vierittää ihan hirveästi, että saa näkymään näitä saatavuustietoja.*"

Lisäksi yhden testikäyttäjän mielestä yksinkertainen ulkoasu luo käyttäjälle tunteen, että

hän ei ole ammattimaisen tiedonhakujärjestelmän kanssa tekemisissä.

"*Koko ulkoasu on vähän liian 'visuaalinen'.*"

Miellyttävän ulkonäön lisäksi testikäyttäjät olivat tyytyväisiä siihen, että yhdellä kirjau-

tumisella pystyy nyt hallitsemaan kaikki kirjaston toiminnot eli kaikki Oman tilin omi-

naisuudet.

"*Voisko tää olla näin helppoo? Aikaisemmin näissä on kyllä pitänyt tehdä sitä sun tätä. Usein se kysyy vielä kirjastokortinkin kahteen kertaan!*"

Muista toiminnoista positiivisia mainintoja keräsivät mm. "Hakuhistoria" ja hakujen tallennusmahdollisuus (5 testikäyttäjää), "Samankaltaisia teoksia" –toiminnallisuus (4 testikäyttäjää), "Suosikit" (2 käyttäjää), kirjaston uutisten näkyminen etusivulla (2 käyttäjää), teoksen kansikuva viitetiedoissa (1 käyttäjä) sekä haun rajausfasetit (1 käyttäjä). Myös saatavuustietojen hyvä näkyvyys hakutuloslistauksessa sekä toimintojen helppo löydettävyys mainittiin myönteisissä kommenteissa.

Eri toimintoihin toivottiin myös parannuksia. Useimmat toiveet koskivat tarkennetun haun näkymää. Kaksi testikäyttäjää ihmetteli asiasanahaun puutetta, jossa on oikeastaan kysymys käytetystä terminologiasta: asiasanahaku on korvattu "aihe" –termillä.

"*..aihe sanana on ehkä vähän epämääräinen… koska ois hirveän kiva tietää, mihinkä se sen haun kohdistaa kun kysymyksessä on aihe*".

Yksi testikäyttäjä totesi karttahausta, että käytetty kartta voisi olla tarkempikin. Karttahaku herätti runsaasti ihmetystä:

"*[Tarkennetussa haussa] kohdistin liikaa huomiota siihen karttaan, koska se oli uutta ja ihmeellistä, niin se vei kaiken huomion.*"

"*Karttarajaus jäi vähän vaivaamaan, se oli vähän hämäävä. Tarkoittaako se sitä, että mitä maailmankolkkaa se aineisto käsittelee vai mitä…*"

Aikajanahaku herätti hilpeyttä yhdessä testikäyttäjässä, sillä hänen mielestään aikaskaalan on liian laaja (vv. 0-2020). Lisäksi yksi testikäyttäjä toivoi, että haku sisällysluetteloista yleistyisi.

Rajausfasetteihin kaksi käyttäjää kaipasi lisää mahdollisuuksia rajata hakua, esim. aihealueen ja käytetyn viitetietokannan perusteella.

"*…niinku käsitelläänkö sitä [haun kohteena olevaa asiaa] hallinnon näkökulmasta, talouden näkökulmasta, ties minkä näkökulmasta --- se ois mun mielestä hirmu hyvä, koska jos sä saat tähän niinku kolmesataa [tulosta]…*"

Jos JYKDOK Finnaan lisätään jatkossa muiden instituutioiden aineistoa, esim. Jyväskylän yliopiston museoaineistoa, yksi testikäyttäjä toivoisi, että myös instituution perusteella voisi rajata hakua. Rajausfasettitoiminnallisuuteen oltiin kuitenkin myös tyytyväisiä:

"*On tosi hyvä, että saa rajattua monen eri kriteerin perusteella. Kriteerin perässä näkyy se, montako teosta milläkin kriteerillä löytyy, se on tosi hyvä, ei turhaan tule klikkailtua.*"

Lisäksi yksi testikäyttäjä ihmetteli näkymän alareunan linkkivalikkoa. Hänen mielestään Hakuhistoria –linkki on siellä täysin väärässä paikassa. Hän on mieltänyt toiminnallisten linkkien sijainniksi mieluummin yläreunan valikot, josta Hakuhistoria –linkki löytyy myös. Alareunan valikon käyttäjä kokee ennemminkin informatiiviseksi linkkikokoelmaksi, jota ei välttämättä edes lueta tai josta tietoa ei etsitä kovin aktiivisesti. Tällöin myös Hakuhistoria –linkki tulee helposti ohitettua.

## <span id="page-55-0"></span>**4.6 Testikäyttäjien tiedonhakutavat**

Kaikki testikäyttäjät olivat tottuneet käyttämään www-pohjaisia tiedonhakujärjestelmiä, lähes jokainen oli käyttänyt vähintään kahta eri tiedonhakujärjestelmää aikaisemmin. Jyväskylän yliopiston kirjasto järjestää säännöllisesti tiedonhaun peruskursseja, joten kaikilla oli myös tiedonhaun perustiedot hallussa. Viisi testikäyttäjää kuitenkin mainitsi jossakin vaiheessa testiä, että heillä on vaikeuksia löytää sopivia hakusanoja ja muotoilla hakua.

Kaikki testikäyttäjät olivat valmistautuneet hyvin ja valinneet aiheen, jonka puitteissa tehdä hakuja. Osa testikäyttäjistä oli vasta hahmottelemassa tutkimusaihettaan ja etsi tietoa tutkimusaiheesta yleisesti, mutta myös taustatietoa tutkimusmenetelmistä. Osa taas oli jo pidemmällä tutkimuksessaan ja etsi hyvin yksityiskohtaistakin tietoa. Huma-

nististen aineiden, varsinkin historian jatko-opiskelijat hakivat ensin yleisemmillä, suurempia hakutulosmääriä tuottavilla hakusanoilla, ja ryhtyivät vasta sitten tarkentamaan hakua. Yksi humanististen tieteiden opiskelijoista totesi selaavansa mieluusti erilaisia viitelistoja, ja yksi hänen hakustrategioistaan onkin hakea saman aihepiirin sisältä mahdollisimman laajan joukon hakutuloksia tuottavalla tavalla, ja sitten käydä hakutuloslistoja läpi. Tästä syystä hän mm. totesi hakutulosten tallentamisen suosikkeihin, sekä suosikkien järjestämisen erilaisiksi listoiksi hyväksi ominaisuudeksi. Päinvastoin kuin humanististen tieteiden ja yhteiskuntatieteiden opiskelijat, kauppatieteiden opiskelija teki ensin pari mahdollisimman täsmällistä hakua, ja muutti hakusanoja yleisemmiksi vasta sitten, kun totesi, ettei saa täsmähaulla juurikaan tuloksia aikaan. Hän kertoi käyttävänsä tätä hakustrategiaa yleisesti muissakin tiedonhakujärjestelmissä.

Testikäyttäjät ryhtyivät suorittamaan hakuja sekä pikahaulla (4 testikäyttäjää) että tarkennetulla haulla (3 testikäyttäjää). Pikahaun valinneista kukaan ei valinnut viitteitä suoraan pikahausta aukeavasta pudotuslistasta (vaikka sitä tutkivatkin), vaan kaikki painoivat Hae –painiketta. Yksikään käyttäjistä ei ryhtynyt tekemään hakua selailemalla luetteloja aiheen, tekijän tai muiden selailuehtojen perusteella; näytti siltä, että käyttäjät eivät löytäneet tätä mahdollisuutta. Käyttäjistä kolme muokkasi hakuaan yhden tai useamman kerran hakutulosten selailun jälkeen, yksi käyttäjä käytti muokkaamiseen lisäksi fasetteja.

Käyttäjät eivät olleet kovin innokkaita käyttämään viitteiden tallennukseen tarkoitettuja menetelmiä. Kolme ei kokeillut ainuttakaan niistä, vaan sanoivat luottavansa kynään ja paperiin tai kopioivansa haluamansa viitteen tiedot word-dokumenttiin.

"*Mä olen niin vanhanaikainen, että mä yleensä kirjotan paperille sen viitteen. [naurua]*"

Yksi testikäyttäjä kokeili sekä suosikkeihin tallennusta että viitteen lähettämistä sähköpostilla, yksi tallensi viitteen suosikkeihin ja yksi lähetti viitteen itselleen sähköpostilla.

Käyttäjät tutkivat eri osia tarkennetusta hausta, niin että kaikki tulivat kokeilluksi. Kaikki syöttivät hakusanoja. Yksi kokeili erilaisia haun katkaisukeinoja. Kolme kokeili vuosirajausta. Neljä kokeili aineistotyyppirajausta. Myös kielirajausta kokeiltiin. Rajaustavat koettiin pääasiassa hyviksi. Yksi testikäyttäjä toivoi, että mahdollisuus hakea sisällysluettelosta yleistyisi, ja toinen toivoi lisää rajaustekijöitä, esim. mahdollisuuden hakea ja/tai rajata hakua aihepiirin perusteella.

# <span id="page-58-0"></span>**5 TULOSTEN TARKASTELU**

Tässä luvussa esitellään yhteenveto JYKDOK-Finnan käytettävyystutkimuksen tuloksista, arvioidaan, saatiinko esitettyihin tutkimuskysymyksiin vastauksia, sekä pohditaan tutkimuksen onnistumista ja tulosten luotettavuutta.

# <span id="page-58-1"></span>**5.1 Käytettävyystutkimuksen yhteenveto**

Tämä käytettävyystutkimus voidaan kohdejärjestelmänsä ansiosta rinnastaa digitaalisten kirjastojen vastaaviin käytettävyystutkimuksiin. Menetelmänsä puolesta tämä taas ei ole täysin luokiteltavissa klassiseksi käytettävyystutkimukseksi, sillä käyttöliittymän testaamisen ja käytettävyysongelmien etsimisen lisäksi tutkimuksessa pyrittiin seuraamaan testihenkilöiden käytöstä ja toimintaa erilaisten tiedonhakustrategioiden tunnistamiseksi. Niitä pyrittiin tuomaan esille siksi, että tiedonhakujärjestelmän tai digitaalisen kirjaston tulee pystyä tarjoamaan kaikille tiedonhakijoille sopivia hakumenetelmiä, ja tämä seikka taas näkyy käyttäjälle joko hyvänä tai huonona käytettävyytenä.

# <span id="page-58-2"></span>**5.2 Vastaukset tutkimuskysymyksiin**

Tutkimuskysymyksiin saatiin vastaukset seuraavasti:

1. *Millaisia käytettävyysongelmia JYKDOK-Finnassa on käyttäjätestien perusteella?* Käytettävyystutkimuksen perusteella voidaan todeta, että JYKDOK-Finnan käytettävyys on järjestelmän kehitysvaiheen (beta) huomioon ottaen kohtuullisen hyvällä tasolla. Sivuston ulkoasu mukailee yleisiä standardeja, jolloin käyttäjien on helppo ryhtyä käyttämään sitä, vaikka aikaisempaa kokemusta ei olisikaan.

JYKDOK-Finnan suurin kehittämiskohde on käyttäjän ohjaamisen ja opastamisen huomattava lisääminen. Havaituista käytettävyyyysongelmista ainakin kuusi (6) voitaisiin ratkaista lisäämällä ohjeistusta. Vaikka tavoitteena onkin tulevaisuudessa saada Finnasta niin helppokäyttöinen palvelu, ettei ohjeita tarvittaisi, ei vielä kuitenkaan olla siinä pisteessä, että käyttäjä pystyisi käyttämään JYKDOK-Finnaa täydellä teholla ilman ohjeistusta. Hyvää ohjeistuksessa on se, että tarkennetun haun näkymässä on jo ohje hakutermien käyttöön sekä esimerkkejä niiden käytöstä. Ko. ohjeeseen voitaisiin silti lisätä ohjeita esim. haun eri rajaustapojen käyttöön. Lisäksi jokaiseen näkymään voisi olla hyödyllistä lisätä oma hakuohjeensa: hakutulosnäkymässä voitaisiin ohjeistaa esim. se, kuinka hakua pääsee rajaamaan ja miten fasetteja käytetään, ja viitenäkymässä voitaisiin antaa ohjeita esim. viitteen tallentamisesta suosikkeihin ja sen muista tallennus/lähetysmahdollisuuksista.

# 2. *Mitä hyviä ominaisuuksia ja kehittämistarpeita testikäyttäjät tunnistavat JYKDOK-Finnassa?*

JYKDOK-Finnan hyviin puoliin kuuluu ehdottomasti ulkoasun väljyys ja selkeys. Järjestelmän visuaalinen ilme miellytti käyttäjiä erityisesti. Eniten käytetyt toiminnot löytyvät kohtalaisen helposti ja nopeasti, ja käyttäjät uskaltavat myös kokeilla heille entuudestaan tuntemattomia toiminnallisuuksia.

Testikäyttäjät olivat myös sitä mieltä, että siirtyminen pelkästä tiedonhakuportaalista kohti digitaalista kirjastoa on hyvä asia. Yhdellä kirjautumisella on nyt mahdollista hallita kaikki kirjaston toiminnot. Silti näiden toimintojen täyteen hyödyntämiseen näyttäisi vielä olevan matkaa, sillä esimerkiksi viitteiden tallentaminen järjestemän omalle tilille ei vielä tuntunut luontevalta. On kuitenkin hyvä, että mahdollisuuksia on tarjolla, ja pikkuhiljaa niitä opitaan varmasti käyttämään.

#### 3. *Millaisia tiedonhakutapoja testikäyttäjät soveltavat JYKDOK-Finnassa?*

Testikäyttäjät käyttivät erilaisia strategioita hakiessaan tietoa JYKDOK-Finnasta, mutta kovin kattavia vastauksia tähän tutkimuskysymykseen ei silti saatu, johtuen jo testikäyttäjien vähäisestä määrästäkin. Joitakin yhtäläisyyksiä on silti havaittavissa esim. Taljan ja Maulan (2003) havaintoihin siitä, että tutkijan tiedonhakutapa on yhteydessä siihen, kuinka paljon relevanttia lähdeaineistoa tutkimusalalla on tarjolla. Testihenkilöt, jotka olivat jatko-opiskelijoita humanistisilla aloilla, joilla oletettavasti on tehty paljon aikaisempaa tutkimusta, tekivät hakuja ensin suurempia hakutulosmääriä tuottavilla hakusanoilla ja ryhtyivät sitten selailemaan saamiaan hakutuloslistoja. Yksi humanististen tieteiden opiskelija totesikin käyttävänsä mielellään juuri tällaista selailevaa tiedonhakutapaa. Toisaalta sitten taas kauppatieteiden opiskelija, jonka tutkimukselle ei välttämättä ollut yhtä paljon lähdeaineistoa tarjolla, käytti ensin mahdollisimman tarkkaa hakulausetta. Muita Taljan ja Maulan (2003) tutkimuksessa havaittuja seikkoja, kuten aineiston hajanaisuuden tai relevanssikriteerien vaikutusta tutkijoiden tiedonhakustrategioihin ei tämän tutkimuksen perusteella voitu havaita.

# <span id="page-60-0"></span>**5.3 Tutkimuksen onnistuminen ja tulosten arviointi**

Tässä käytettävyystutkimuksessa pyrittiin arvioimaan seitsemän testikäyttäjän avulla, millaisena JYKDOK-Finnan käytettävyys koetaan, ja kuinka hyvin JYKDOK-Finnan käyttäminen onnistuu ilman opastusta ja ohjeistusta. Tarkoitus oli suorittaa laadullista arviointia, eikä niinkään saada aikaan tarkkaa numeerista dataa analysoitavaksi. Tarkoitus oli myös yrittää seurata testikäyttäjien tiedonhakustrategioita JYKDOK-Finnan käytössä.

Käytettävyystutkimus onnistui hyvin siltä osin, että testikäyttäjille annetut tehtävät olivat hyvin suunniteltuja ja kattoivat suurimman osan JYKDOK-Finnan käyttötapauksista olematta silti liian perinpohjaisia. Mitään suurempia teknisiä ongelmia ei esiintynyt, lukuunottamatta muutamaa kertaa, jolloin yhteys testitilassa olevaan langattomaan verkkoon katkesi. Nämä eivät kuitenkaan merkittävästi haitanneet testauksen suoritusta. Testikäyttäjät olivat innostuneita osallistumaan testaukseen, ja he olivat kiinnostuneita näkemään jo ennakkoon lähitulevaisuudessa lanseerattavan tiedonhakujärjestelmän, joten he olivat hyvin motivoituneita.

Tämä käytettävyystutkimus oli testaajalle ensimmäinen laatuaan, joten testitilanteissa tapahtui muutamia virheitä. Testaaja ei muistanut kysyä kaikilta testikäyttäjiltä samoja asioita samoilla sanoilla, ja joissakin tapauksissa kysymykset saattoivat olla liian johdattelevia. Testikäyttäjillä oli erilaisia taipumuksia ääneenajattelussa, joillekin se oli aivan luontevaa, ja joiltakin piti testaajan kysellä mielipiteitä. Ääneenajattelu tuntuukin olevan vaikea elementti käytettävyystutkimuksessa, sillä sen määrä ja laatu vaihtelevat huomattavasti eri testikäyttäjien välillä. Nämä seikat saattavat aiheuttaa epätasaisuutta tuloksiin, kuten myös se, että testaajalla ei ole aikaisempaa kokemusta käytettävyysongelmien luokittelusta. Nämä seikat kannattaa pitää mielessä, kun lukee tutkimustuloksia.

JYKDOK-Finnaa on testien suorituksen jälkeen muutettu ja siitä on julkaistu betaversio. Täten kaikki näissä testeissä löydetyt käytettävyysongelmat eivät enää ole valideja, sillä osa havaituista ongelmista on jo korjattu tai ongelmallinen toiminto on poistettu kokonaan. Esimerkiksi tarkennetussa haussa testien aikaan mukana ollut kartta on poistettu hakuehdoista kokonaan, mikä on ainakin tämän tutkimuksen valossa hyvä asia, niin moni testikäyttäjistä sitä ihmetteli ja suurin osa piti sitä omien tiedonhakutarpeidensa osalta turhana. Muitakin tässä tutkimuksessa havaittuja käytettävyysongelmia on nyt korjattu ja parannettu, mm. vikatilanne, jossa käyttäjä ei saanut haulleen tuloksia, ja josta ei enää päässyt muokkaamaan hakua, on nyt poistunut.

Koska löydetyt käytettävyysongelmat ovat suurimmaksi osaksi vähäisiä tai kosmeettisia, ei niiden korjaamista kannata kiirehtiä, vaan niitä on hyvä tarkastella osina isompia kokonaisuuksia ja pohtia, ovatko ne yleensä korjaamisen arvoisia. Niitä ja käyttäjien toiveita ei kuitenkaan kannata unohtaa, vaan ottaa käsittelyyn sitä mukaa, kuin tarvetta tuntuu olevan.

# <span id="page-63-0"></span>**LÄHTEET**

Bawden, D. & Rowlands, I. 1999. Digital libraries: Assumptions and concepts. Libri Vol. 49, 181-191

Bulger, M., Meyer, E, de la Flor, G., Terras, M., Wyatt, S., Jirotka, M., Eccles, K. & Madsen, C. 2011. Reinventing research? Information practices in the humanities. A Research Information Network Report. Research Information Network, London.

Borgman, C. 1999. What are digital libraries? Competing visions. Information Processing and Management Vol. 35, 227-243

Chowdhury, S., Landoni, M & Gibb, F. 2006. Usability and impact of digital libraries: a review. Online Information Review, Vol. 30 No. 6, 656-680.

Europeana-palvelun verkkosivut. Viitattu 30.11.2013. http://europeana.eu

Ferreira, S.M. & Pithan, D.N. 2005. Usability of digital libraries: A study based on the areas of information science and human-computer-interaction. OCLC Systems & Services Vol. 21 no. 4, 311-323

Finna. Viitattu 10.10.2013. http://www.finna.fi

Haasio, A. & Savolainen, R. 2004. Tiedonhankintatutkimuksen perusteet. BTJ Kirjastopalvelu, Helsinki.

Hupaniittu, O. 2011. Tutkijoiden ääni ja sähköiset aineistot: Selvitys muistiorganisaatioiden asiakkaitten digitoitujen aineistojen tarpeista ja saatavuudesta. Svenska litteratursällskapet i Finland. Whyprint, Helsinki.

ISO 9241-11. 2000. Näyttöpäätteillä tehtävän toimistotyön ergonomiset vaatimukset : standardi. Osa 11. Käytettävyyden määrittely ja arviointi. Suomen Standardoimisliitto.

Jacobsen, N.E., Hertzum, M. & John, B. 1998. The Evaluator effect in usability tests.Proc. Human Factors in Computing Systems (CHI98), ACM Press, 255-256.

Jeng, J. 2005. What is usability in the context of the digital library and how can it be measured? Information Technology and Libraries Vol 24, No 2, 47-56

Järvelin, K & Sormunen, E. 1999. Dokumentit kateissa? Tiedon tallennus ja haku avuksi. Teoksessa Tiedon tie: Johdatus informaatiotutkimukseen. BTJ Kirjastopalvelu, Helsinki.

JYKDOK-Finna. Viitattu 3.5.2013, 7.5.2013. http://jyu.finna.fi

Kansallisen Digitaalisen Kirjaston verkkosivut. Viitattu 27.8.2013. http://www.kdk.fi/fi/asiakasliittyma/pilotointi,

http://www.kdk.fi/fi/asiakasliittyma/toinen-aalto,

https://www.kiwi.fi/display/finna/Etusivu,

http://www.kdk.fi/fi/asiakasliittyma/ohjelmiston-kehittaeminen

Kansallinen Digitaalinen Kirjasto 2009. Asiakasliittymän toiminnallinen vaatimusmäärittely. Tulostettu 27.8.2013. http://www.kdk.fi/images/stories/KDK\_asiakasliittym\_ toiminnallisuus\_24.6.2009.pdf

Lavery, D., Cockton, G & Atkinson, M. 1997. Comparison of evaluation methods using structured usability problem reports. Behaviour & information technology, Vol. 16, No. 4/5, 246-266

Nielsen Jakob, 1993. Usability engineering. Boston: Academic Press Inc.

Norberg, L., Vassiliadis, K., Ferguson, J. & Smith, N. 2005. Sustainable design for multiple audiences: The usability study and iterative redesign of the documenting the American South digital library. OCLC Systems & Services Vol. 21 No. 4, 285-299

Ovaska, S., Aula, A. & Majaranta, P. (toim.) 2005. Käytettävyystutkimuksen menetelmät. Tampereen yliopisto.

Rubin, J. & Chisnell, D. 2008. Handbook of usability testing, second edition: how to plan, design and conduct effective tests. Indianapolis: Wiley publishing, Inc.

Talja, S. & Maula, H. 2003. Reasons for the use and non-use of lectronic journals and databases: A domain analytic study in four scholarly disciplines. Journal of Documentation, Vol. 59 No. 6, 673-691

VuFind. Viitattu 6.8.2013. http://www.vufind.org

Xie, I. & Joo, S. 2012. Factors affecting the selection of search tactics: Tasks, knowledge, process, and systems. Information Processing and Management, Vol. 48, 254-270

# <span id="page-66-0"></span>**LIITTEET**

- Liite 1. Alkuhaastattelu
- 1. Nimi, ikä
- 2. Ala/laitos/tiedekunta
- 3. Oletko tutustunut JYKDOK Finnaan aikaisemmin?
- 4. Mitä tiedonhakujärjestelmiä olet käyttänyt aikaisemmin (Nelli? Jne.)
- 5. Mihin ongelmiin olet törmännyt aikaisemmin tiedonhakujärjestelmiä käyttäessä-si?

#### Liite 2. Käytettävyystestitehtävät

1. Kirjaudu sisään JYKDOKiin kirjastokortin numerolla 2500145739 (pin 54321).

2. Sait etukäteen tehtäväksesi miettiä, millaisia tiedontarpeita sinulla on tällä het-kellä tutkimuksessasi. Etsi nyt JYKDOKista jotakin tutkimuksessasi tarvitse-maasi tietoa. Onko sellaista saatavilla? *Keskustelua tiedonhakuprosessista. On-nistuitko löytämään haluamiasi teoksia? Mitä mieltä olet hakutulosten esitysta-vasta? Muita kommentteja?* 

3. Rajaa hakuasi joillakin hakutulosnäkymän tarjoamilla keinoilla. *Keskustelua rajaustehtävästä.* 

4. Poista tekemäsi rajaukset. *Keskustelua rajaustehtävästä.* 

5. Mitä yleensä teet, kun olet löytänyt haluamasi teoksen? Tee sama nyt. *Keskuste-lua aiheesta.* 

6. Tutki löytämiesi teosten saatavuustietoja. Jos teos ei ole saatavilla, tee siitä va-raus. *Ovatko teokset saatavilla? Pystytkö tekemään varauksen? Mitä mieltä olet saatavuustietojen informatiivisuudesta? Kohtasitko positiivisia asioita tai on-gelmia?* 

7. Valitse joku aiemmin löytämistäsi viitteistä. Löydätkö "Samankaltaisia teoksia" – listalta kiinnostavia viitteitä? *Kommentit? Keskustelua.* 

8. Tutustu tarkennetun haun näyttöön ja kokeile sen käyttöä itseäsi kiinnostavan aineiston hakemiseen. *Kommentit? Keskustelua.* 

9. Selaa hakuhistoriaasi ja tallenna jokin tekemistäsi hauista. *Kommentit? Keskus-telua.* 

10. Tutustu Omat tiedot –osioon. Kirjaudu lopuksi ulos JYKDOKista. *Kommentit? Keskustelua.* 

Liite 3. Loppuhaastattelu

1. Oliko JYKDOK Finnaa mielestäsi helppo vai vaikea käyttää?

2. Kohtasitko ongelmatilanteita? Mitkä niistä olivat mielestäsi hankalimpia?

3. Mitä mieltä olet JYKDOK Finnan toimintojen asettelusta?

4. Olivatko hakutulokset mielestäsi relevantteja, sopivatko ne vastineeksi tekemiisi hakuihin?

5. Käytitkö jotakin seuraavista toiminnoista? Jos käytit, kuinka hyödyllisenä pidit ko. toimintoa?

a. tarkennettu haku/vuosirajaus

b. tarkennettu haku/koordinaattirajaus

c. Rajaa hakua –fasetit

d. Suosikit

6. Mikä mielestäsi on hyvää JYKDOK Finnassa?

7. Mitä muuttaisit JYKDOK Finnassa?

8. Käyttäisitkö JYKDOK Finnaa mielelläsi jatkossa?

9. Muita kommentteja ja/tai terveisiä JYKDOK Finnan kehittäjille?